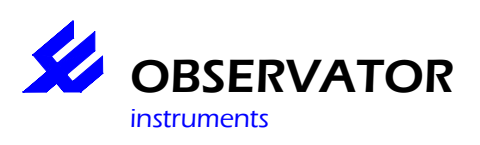

# *Type OMC-040*  **Low power Data logger**

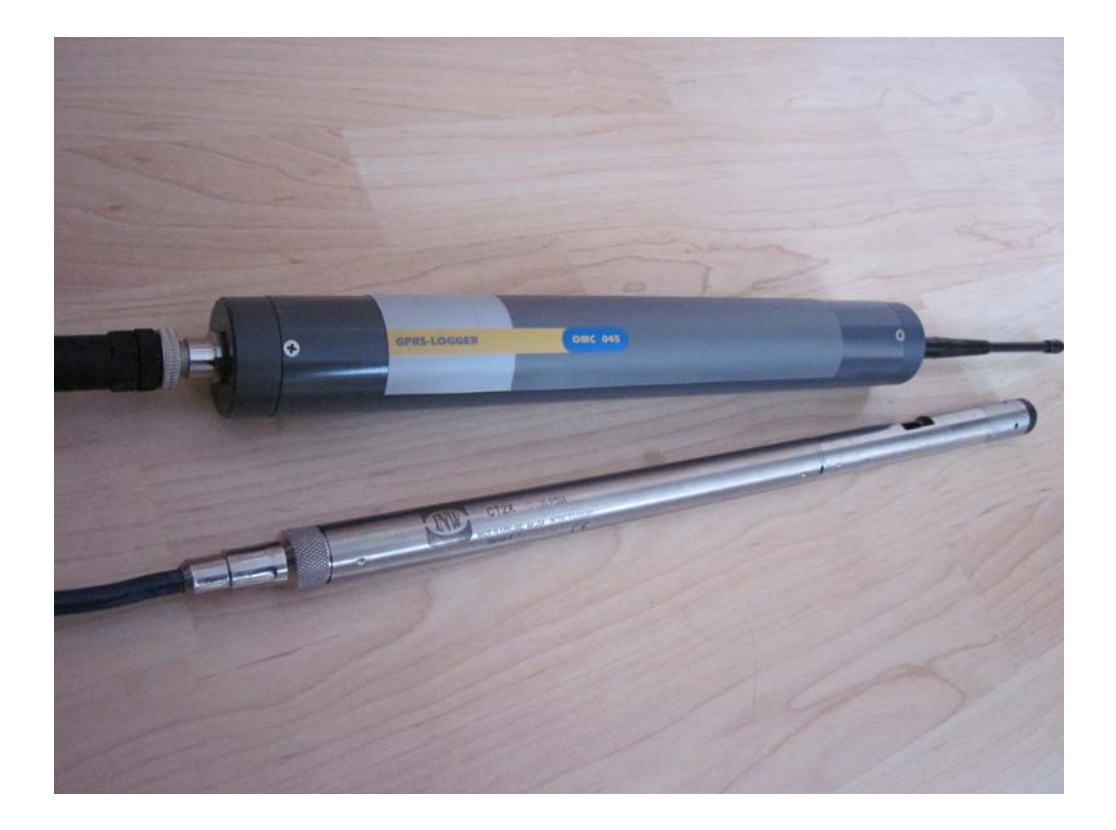

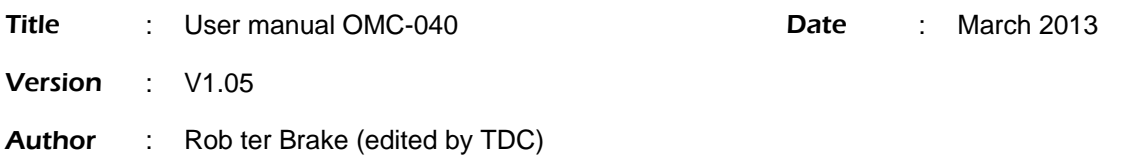

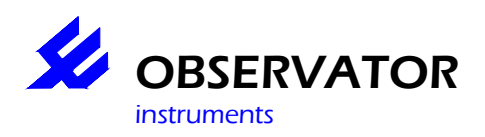

# **WARNING**

THE FOLLOWING OPERATING INSTRUCTIONS ARE FOR USE BY QUALIFIED PERSONNEL ONLY. TO AVOID DAMAGE OR MALFUNCTION, DO NOT PERFORM ANY OPERATING OTHER THAN THAT CONTAINED IN THIS MANUAL. ANY OPERATOR SHOULD BE SKILLED WITH A TECHNCAL BACKGROUND BEFORE OPERATING THE DEVICE.

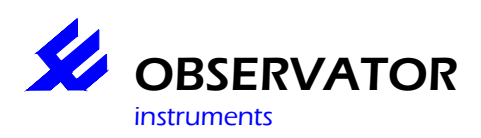

#### **User Manual OMC-040**

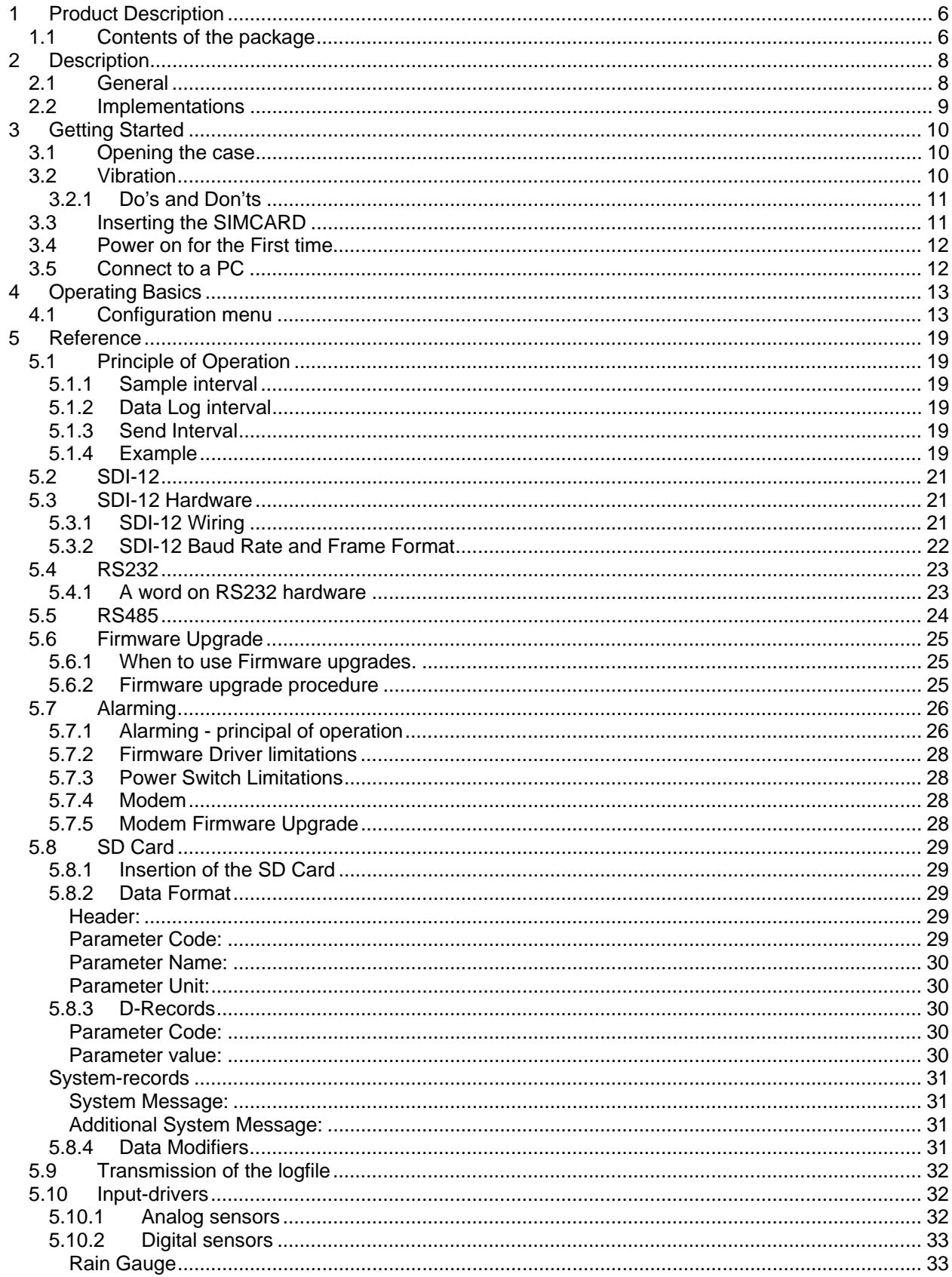

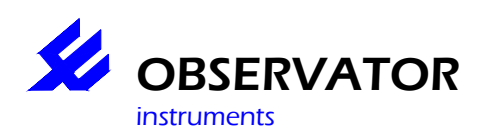

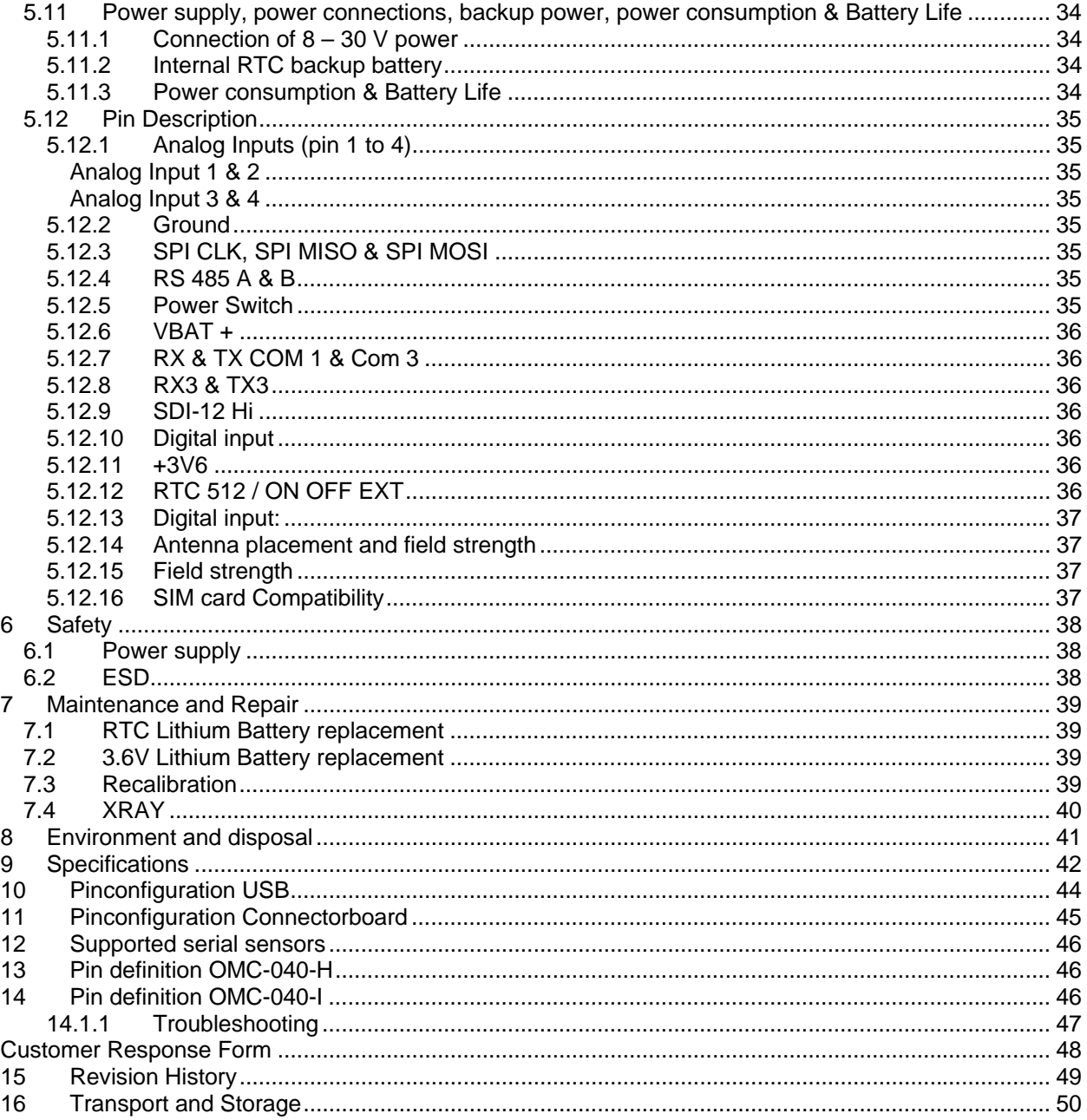

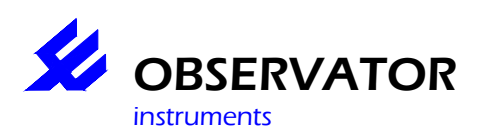

# **PREFACE**

Congratulations!

With your purchase of the OMC-040 Low Power datalogger with GPRS Capabilities.

This manual describes the operation and (hardware) installation of the OMC-040 Datalogger.

The chapter *Getting Started* briefly describes the OMC-040 datalogger, prepares you to install it, and tells you how to put it into operation.

The Chapter *Operating Basics* covers basic principles of operation of the datalogger. The operating interface (menu) and the tutorial examples, rapidly help you to understand how your datalogger operates.

The Chapter *Reference* teaches you how to perform specific tasks and provides a complete list of operating tasks and useful background information.

The Appendices provide an list with all available options, and other useful information.

We recommend you to read this manual carefully before installation of the OMC-040.

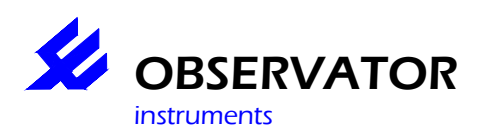

## **1 Product Description**

The OMC-040 GPRS logger is a superb tool for acquiring, measuring, storing and retrieving data from various sensors. Its key features are;

- A maximum sample rate of 4 Hz,
- Recording length op to 2 GB
- 12 bits A/D Convertor for accurate measurements,
- Internal micro SD Card with standard FAT-32 File system for easy use with a PC,
- Various analogue and digital inputs for use with sensors (see specification sheet),
- Easy configuration by menu's of embedded menu
- Can be used with Windows XP, Vista, 7
- Low power / long Battery life (see specification sheet),
- Embedded GPRS/GSM modem for remote operation,
- Quad band modem for use all over the world,
- Alarming,
- Internal voltage convertor for supplying 12 Vdc power to the connected sensor(s),
- Firmware upgrade over the air for adding new features to your device.

The OMC-040 is designed to retrieve, and store data from various sensors. This data is logged onto the embedded SD-Card. Also the stored data can be send from the datalogger to any remote computer you like. To use this feature, you need a valid SIM-card. Contact your local telecommunications supplier for more information on the SIM card you will need.

The device is designed to operate on a single 3.6 Volts Lithium Battery, but accepts other power sources as well (see chapter reference). The user should connect his sensor(s) of preference to the connector board of the device. Captured data can be stored, send, visualized and manipulated in many ways.

## **1.1 Contents of the package**

- OMC-040 Datalogger
- CD with documentation
- Test certificate
- Antenna
- Optional USB Cable (USB A to Mini USB B)

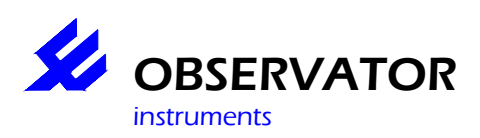

#### **Warranty**

All OMC-040 dataloggers are warranted against defective materials and workmanship. Any questions with respect to the warranty mentioned above should be taken up with your OMC-040 Distributor.

Warranted is, free replacement of defective parts, during a period of 12 months after installation or maximum 18 months from date of delivery whichever is the shortest. From warranty excluded are damages caused by improper use or handling

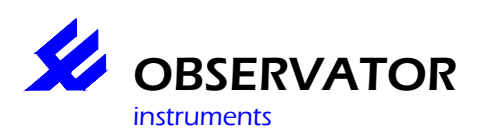

## **2 Description**

## **2.1 General**

The OMC-040 is a Multi purpose data acquisition platform with integrated GPRS modem. The OMC-040 is intended for measurement of environmental parameters, e.g. for hydrological applications. It consists of two PCB's. The main PCB holds all electronics needed, for all operations. Below a picture of the main PCB is shown:

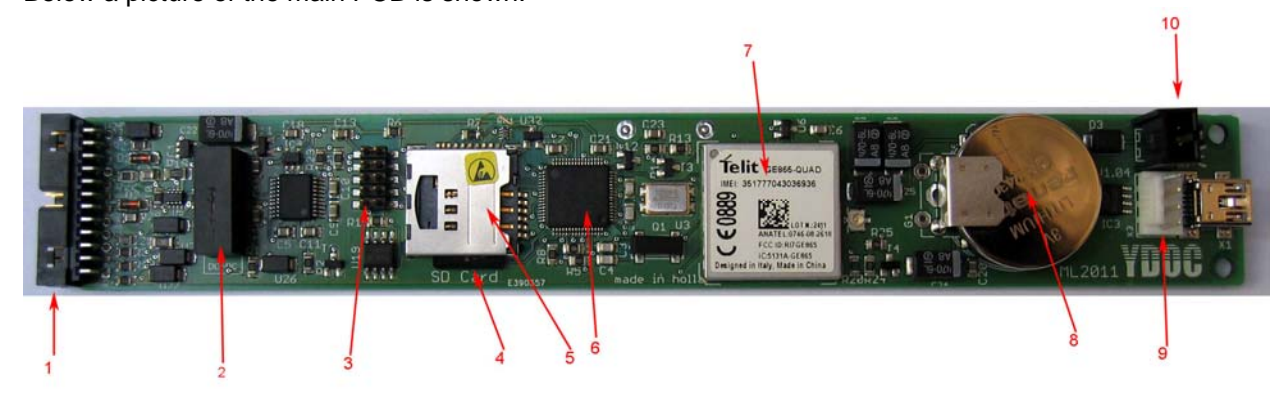

- 1) Multipurpose connector, fits flat-cable connector, for connection with connector PCB
- 2) DC-DC Convertor for power switch 12 Volts operation (powered from 3,6 Volts Battery)
- 3) JTAG In Circuit Programmer Connector (factory use only)
- 4) SD Card Holder
- 5) SIMM Card Holder
- 6) Processor
- 7) Modem
- 8) Backup Battery (20 yrs lifetime)
- 9) USB Connector
- 10) External Power Connector

De connections to the sensors are made on the "Connector- PCB". In the appendix the pin configuration is noted. The user can solder his wiring, from various sensors, directly to this PCB.

A version with screw terminals is available for easy to use applications, please check the full option list.

On this PCB a fuse is mounted. This fuse has a value of 4A fast-acting. When a faulty wiring is used, and the system is powered, it will blow. This fuse can be manually replaced.

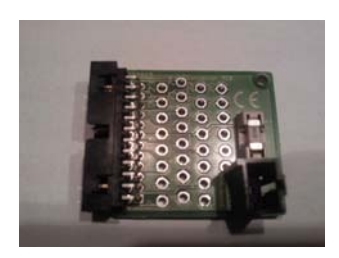

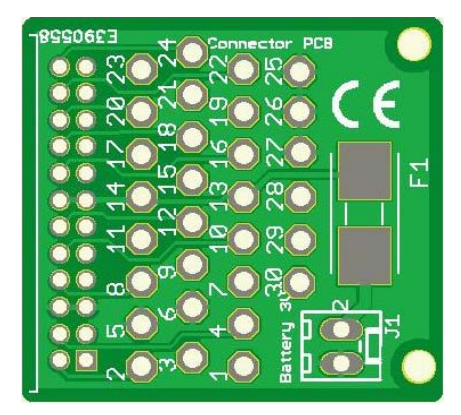

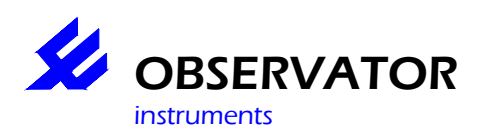

## **2.2 Implementations**

The OMC-040 is available as PCB only, or enclosed in a IP 68 housing. For the connection between the OMC-040 and the sensor(s) The following versions are available:

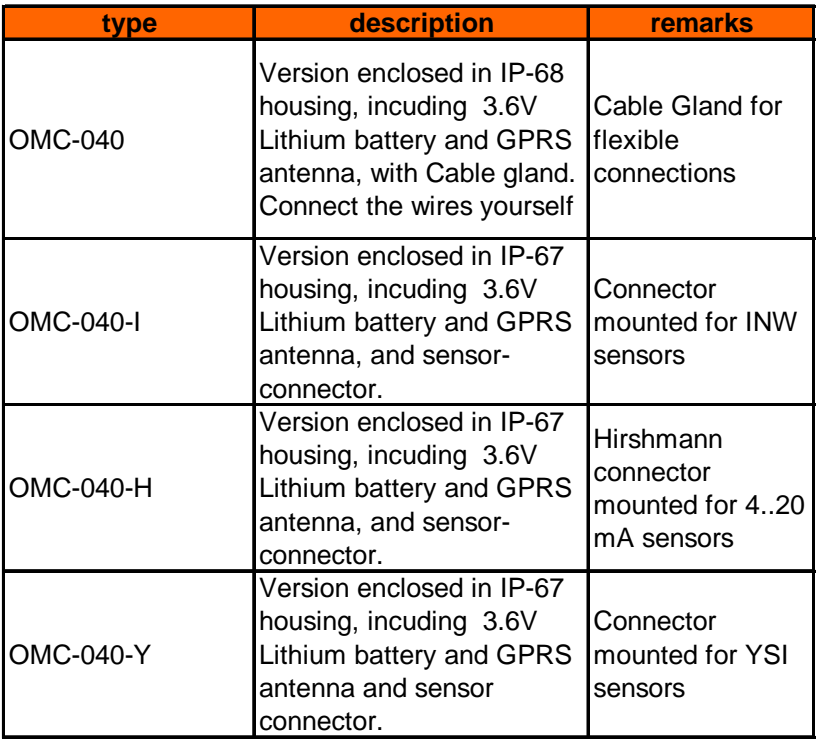

*The electronics for all these versions are the same. This manual applies to all versions. Only mechanical* aspects vary, as well as hardware settings.

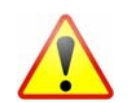

**The OMC-040 is IP 67 or IP 68 rated only when the watertight caps for Power and USB connector are both in place and the GPRS connector is sealed with self amalgamating tape.** 

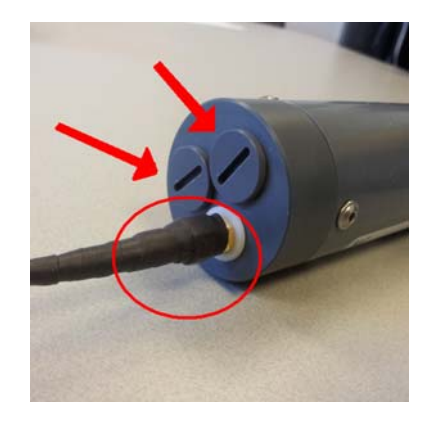

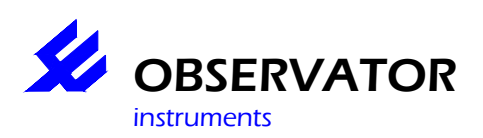

## **3 Getting Started**

## **3.1 Opening the case**

To open the case of he OMC-040, use a 2 mm hexagon screwdriver and remove all 6 screws from the tube (see picture below). It is normal that the screws don't come out very easy, you have to use some limited force.

Next, pull the bottom-cap from the tube. To do so, pull the cap an meanwhile turn the cap back and forth.

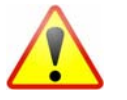

**Beware:** Don't turn the cap more than 120 degrees, to prevent damaging the internal wiring.

When the bottom cap is removed, remove the flat-cable connector from the connector PCB (see photo below)

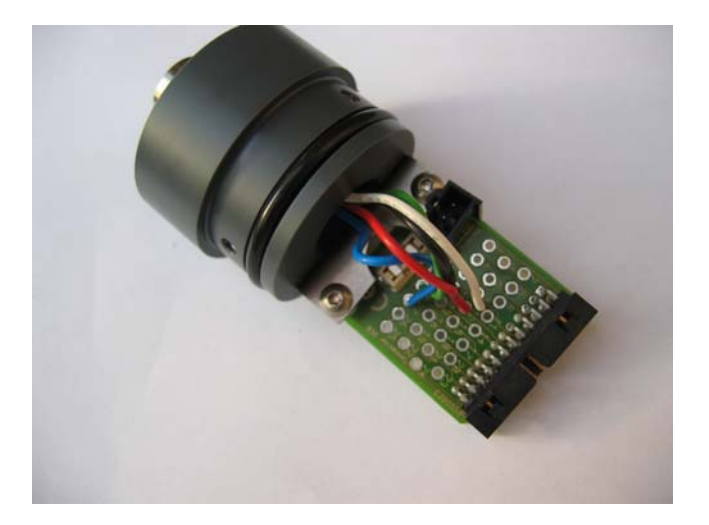

Next, remove the top-cap, using the same technique as with the bottom-cap. Gently, slight out the cap and PCB attached.

## **3.2 Vibration**

At all times the OMC-040 must be protected against vibrations. These vibrations can harm the performance of the data logger. Especially the real time clock can be harmed by long-lasting vibrations

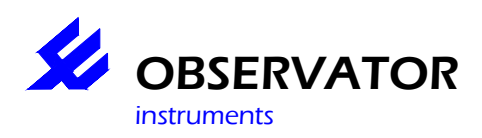

## **3.2.1 Do's and Don'ts**

#### **Do's**

- Always provide a dry and clean environment when you open the case of the OMC-040,
- When you open the case, use a hexagon screwdriver of 2 mm for loosening the screws,
- To close a cap, first apply just a little lubricant,
- To close cap, press down and turn slightly (not more then 120 degrees) back and forth,
- Protect the datalogger against mechanical stress and vibrations

#### **Don'ts**

- Never open the case in the field,
- Don't try to use a plain screwdriver for loosening the screws, you will damage the screws,
- Don't turn the caps more than 120 degrees, or you will damage the internal wiring,
- Never use excessive force to close a cap,
- Don't use too much lubricant on O-rings this will lead to leakage
- Beware that the antenna connector doesn't rest on a solid surface, while pressing down the bottom-cap,
- Avoid touching the PCB directly.

## **3.3 Inserting the SIMCARD**

The wireless data functions will only work when an activated SIM, with a valid subscription is placed in the OMC-040. In the menu the configuration and network settings must also mach to those supplied by the SIM card provider. The pin code of the SIM card must be remove prior to insertion in the data logger. To prevent problems with the SIM card it can be inserted in an mobile phone or GSM data modem. In a Mobile phone or GSM modem the GPRS, SMS and GSM data functionality can be tested.

When you have obtained a SIM-card, you can insert it into the SIM-card-holder.

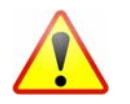

## **Beware:**

- Remove the PIN code (this can be done with the use of an mobile telephone),
- Check the settings of your mobile provider (see chapter 4.1),
- Check the settings for communicating via FTP / Email / Native (see chapter 4.1),
- Check the capability of data communication for your service-provider,
- Make sure the SIM-card is installed correctly, and not upside down. The Oblique side of the card should be visible. (see photo).

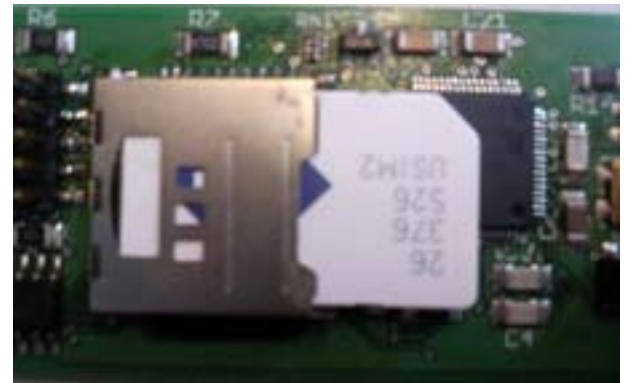

**Figure 1: Correctly mounted Simcard** 

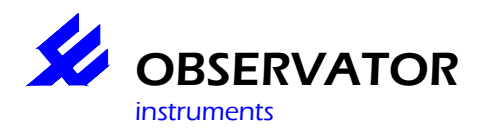

Installation of the SIM card needs to be done in a clean and dry environment. Avoid contact with the electronic parts around the SIM card. Remove power before changing or inserting a SIM card. The same applies to the SD card.

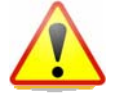

 **ESD Attention:** Although the OMC-040 is designed to withstand certain amounts of electrostatic discharge, it is advised to avoid discharged risks. Especially when the housing is open and the electronic parts are exposed. Please do not touch the pcb if you don't have to. It is strongly recommended to use a earthed wrist-band when touching the pcb.

The datalogger must be handled with care and never exposed to ESD discharges. When installing a sensor or other wiring make sure there is no power on both devices. ESD discharges could cause invisible damage. Which endangers long term stability and proper operation.

## **3.4 Power on for the First time**

In the factory the datalogger is programmed with the necessary system information. This information is viewable in the menu. The datalogger is ready to use out of the box if the preparations are checked.

- SIM card is inserted,
- SD card is inserted,
- Internal battery is connected
- Antenna is connected.

Next, connect your sensors, please consult your sensor's manual for wiring.

## **3.5 Connect to a PC**

OS compatibility: The OMC-040 can be connected to any PC with USB 2.0 running on Microsoft Windows XP, or Windows Vista , Windows 7

Installation procedure for the internal USB adapter for Windows XP is given on the CD.

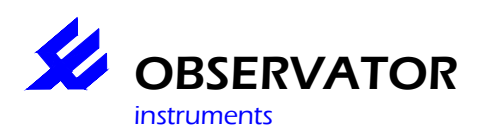

## **4 Operating Basics**

## **4.1 Configuration menu**

The OMC-040 can be configured by means of a terminal application. On the CD, you'll find a terminal application which is suitable. It is called "OMC-040-terminal" .

The menu is very comprehensive and easy to use. For each different sensor the same approach is used. Below, one example is given to fully understand the operation of the menu. The example takes you through a configuration from start to final stage. Only a few menu-items are used in this example, for a complete overview of all menu-items, see chapter Reference. All menu items use the same approach which is explained in this example. This example explains only the configuration of the firmware, NOT the wiring. For wiring information see the reference.

#### **Example:**

Let's Configure a OMC-040 for operation with the following:

- Analog pressure transmitter 4 .. 20 mA
- CT2X conductivity / temperature sensor (INW)
- FTP data output
- EMAIL data output

First connect logger to PC, describe how to remove the plug and install config cable to the logger. Only the OMC-040 configcable can be used, normal cables will not fit. You can adapt standard cable by cutting the edges, show in picture.

To Enter the Configuration menu type: Press <Ctrl>A<Shift>M<Ctrl>D

You'll see a screen similar to this :

Running Configuration Menu OMC-040 Logger Version 0.2 Build 4

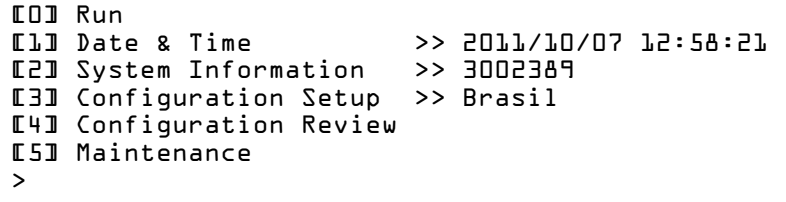

First we like to give this datalogger appropriate identification codes. So, press 3 <Configuration Setup>

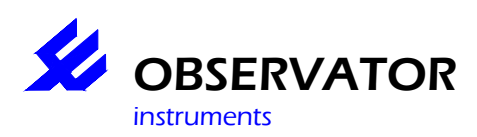

You'll see this screen:

```
General settings
[0] Exit 
[1] System Name >> OMC-040 
[2] Data logging interval >> Normal 00:01:00; Alarm Not Used 
[3] Direct Data output on Data Alarm >> Off 
[4] Deployment date and time >> 2011/09/23 20:17:42 
[5] Time zone >> 2 
LTJ SD-Card test
\rightarrow
```
next press 1 <System Name> The screen will look like this:

```
Configuration Setup 
[0] Exit 
[1] General settings >> OMC-040 
[2] Modem settings 
[3] NTP Time update >> Not Used 
[4] Alarm SMS >> Not Used 
[5] SMS Commands >> Not Used 
[6] Internal sensors >> Not Used 
[7] Analog sensors >> Not Used 
[8] Digital sensor >> Not Used 
[9] GSM signal sensor >> Not Used 
[A] Serial port 1 >> Not Used 
[B] Serial port 2 >> Not Used 
[C] Email output >> Not Used 
[D] FTP output >> Not Used 
[E] TCP output >> Not Used 
\rightarrow
```
Now, press 1 < General settings>

```
General settings
[0] Exit 
[1] System Name \geq Brasil
[2] Data logging interval >> Normal 00:01:00; Alarm Not Used 
[3] Direct Data output on Data Alarm >> Off 
[4] Deployment date and time >> 2011/09/23 20:17:42 
[5] Time zone >> 2 
\overline{r} TI SD-Card test
>
```
1. Press 1 and enter the name of your preference

2. Choose your datalog interval. We used 10 minutes, and NO Alarming.

- 3. Enter the deployment date & time. This can be a time in the future when logger should start working. We will use the actual date & time to start right away.
- 4. Exit and save changes.
- 5. Now, the overall configuration is setup and we proceed with the configuration of the sensors and data output.

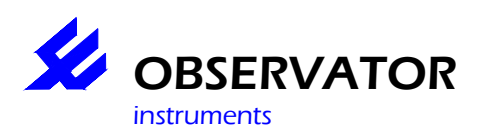

Next type 7 for Analog sensors

```
Analog sensors 
[0] Exit 
[1] Port 1 (mA) >> Not Used 
[2] Port 2 (mA) >> Not Used 
[3] Port 3 (V) >> Not Used 
[4] Port 4 (V) >> Not Used 
[T] Analog input test >> Passed 
>
```
Choose 1 (mA).

Now the next screen will appear:

Analog sensor [0] Exit [1] Name >> Analog [2] Sensor power switch<br>[3] Sample interval >> Normal OO:OO:Ol; Alarm Not Used<br>>> 4-20 mA [4] Port mode<br>[5] Parameter >> Analog 1 [6] Parameter value at analog minimum >> 0 [7] Parameter value at analog maximum >> 100 [8] Auto calibrate at restart [R] Remove >

- 1. Assign a name to the sensor (1: Name)
- 2. Set the power switch to enabled and enter the warm-up time. (the power switch will supply the sensor with 12 Volts, and will be activated the time you specify, before the measurement is taken)
- 3. Set the sample interval. We use 10 seconds, to quickly check the sensor's operation. A high range sample interval is no problem for the battery-life, because the sensor will sleep until it's datalog interval is reached. So don't be modest with the sample interval. It gives you great comfort.
- 4. Set your parameter name
- 5. Set both maximum and minimum values of your sensor, they must be written on the sensor, or in it's specification sheet.
- 6. We don't use auto-calibration yet, but it is a powerful tool. Read more about it in the reference. This tool will allow you easy installation on the site.
- 7. Save and Exit

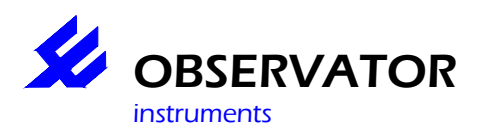

Your screen will look similar to the one underneath:

```
Analog sensor 
[0] Exit 
[1] Name >> Upperstream
E2] Sensor power switch                  >> Enabled; Warm up time OO:OO:O1<br>E3] Sample interval                            >> Normal OO:OO:1O; Alarm Not Use
                                       >> Normal 00:00:10; Alarm Not Used
[4] Port mode >> 4-20 mA 
[5] Parameter >> Waterlevel 
[6] Parameter value at analog minimum >> 0 
[7] Parameter value at analog maximum >> 100 
[8] Auto calibrate at restart >> Off 
[R] Remove 
>
```
Now we add the CT2X to the system: Go to menu-option A <serial port 1> => RS 485 sensors

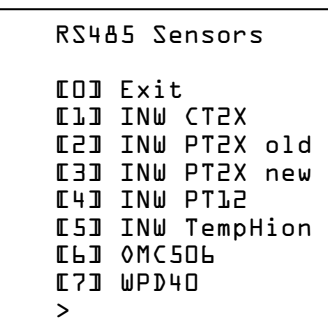

Choose the INW CT2X and set it's Address. To find out the address of the sensor you need to use the INW software The baud rate is 38400 bps. Choose your sample interval, we choose 10 seconds.

Attention:

Because this is a digital sensor, it takes a little bit more time to measure than an analog sensor. So Don't set the sample interval of digital sensors too short. 1 second is possible, but probably not ¼ sec. Just to be sure we choose 10 sec. Consult the manual of your digital sensor and check the response time. The sample-interval must be larger than the response

time of the sensor.

Your screen should look like this:

```
INW CT2X sensor 
[0] Exit 
[1] Name >> INW CT2X 
[2] Port settings >> Port 1; 38400 Baud; RS485; Address 1 
[3] Sensor power switch >> Disabled 
L4] Sample interval >> Normal OO:OO:10; Alarm Not Used<br>[5] Temperature >> Temperature
I Temperature
[6] Pressure >> Pressure 
[7] Conductivity >> Not Used 
[8] Conductivity nLFn >> Not Used 
[R] Remove 
>
```
Now your sensors are added to the configuration of the OMC-040.

Next thing is the setup of the data outputs.

Before that, we have to configure the general modem settings for GPRS operation. Consult your GPRSprovider for the correct local settings. In the reference, a table is included with some international GPRSproviders and their settings. These settings might have been changed.

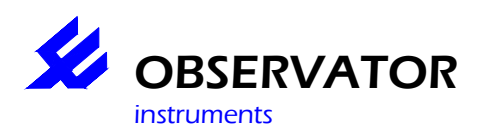

Go to Menu-option 2 <Modem settings>

```
Modem settings
[0] Exit 
[1] Modem during sleep >> Off 
[2] Frequency selection 
[3] Provider selection 
[4] APN Acces point >> internet 
[5] APN User name >> kpn 
[6] APN Password >> kpn 
[7] Dial-in Autorisation >> Off 
[S] GSM Signal strength >> Passed 
[T] APN Login test >> Not Done 
>
```
Now we can setup the Email end FTP output Therefore Go to menu-option: C Email output and D Ftp Output. Enter your server-settings. It should look like this: Email settings

```
[0] Exit 
[1] Name >> Email 
[2] Send interval >> Normal 01:00:00; Alarm Not Used 
[3] Send delay >> Not Used 
[4] SMTP Server >> smtp.byte.nl 
[5] SMTP Port >> 25 
[2] Send interval<br>
[3] Send delay (2012) Dans (1930)<br>
[4] SMTP Port (2015)<br>
[6] User name (2016) Dans (2016)<br>
[6] User name (2028) Dans (2016)
[7] Password >> ******** 
[8] Originator address >> r.kleine@OMC-040.com 
[9] Destination address >> omc@omc-data-online.nl 
[A] Subject >> OMC-040 upperstream 
[R] Remove 
[T] EMAIL test >> Not Done 
>
```
Beware: Some providers strictly check the **Originator** address. So make sure this address is valid.

.

Now perform a Email test and check if it is working right.

It is strongly recommended to include some internal sensors in the configuration, because of the monitoring of the performance of the datalogger itself. Most users like to keep track of the battery-life for example.

Go To menu-option 6 <internal sensors>

```
ers and the set of the set of the set of the set of the set of the set of the set of the set of the set of the set of the set of the set of the set of the set of the set of the set of the set of the set of the set of the s
                                                                                                A sample 
                                                                                                interval of 1 
                                                                                                second is 
                                                                                                fine. All 
                                                                                                internal 
                                                                                                sensors are 
                                                                                                very fast.. 
                                                                                                Set the 
                                                                                                "Battery 
                                                                                                Replaced" to 
                                                                                                " Yes" 
     Internal sensors 
     [0] Exit 
      [1] Name >> Internal 
      [2] Sample interval >> Normal 00:00:01; Alarm Not Used 
     [3] Battery Capacity (mAh) >> 17000 
      [4] Battery replaced >> Yes 
      [5] Rest Capacity >> Rest Capacity 
     ابا العام العالمي السياسية العام السياسية السياسية السياسية (Laidean)<br>المسياسية السياسية (Laidean) >> Not Used
     [7] Processor Temperature >> Processor Temperature 
     [8] Voltage >> Voltage 
     <u>ros vordage</u><br>
1938 Current 2019<br>
1939 Nax Current 2019<br>
1939 Nin Current 2019<br>
1939 Not Used<br>
2019 Not Used
     Lim Current<br>[A] Max Current<br>[B] Min Current
      [B] Min Current >> Not Used 
      [C] Average Current >> Not Used 
      [D] Free Disk Space >> Not Used 
      [E] Operating Cycle >> Not Used 
     ERI Remove
     >
```
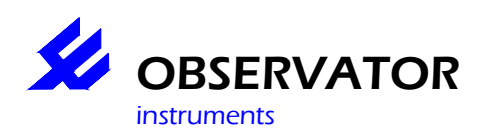

A sample interval of 1 second is fine. All internal sensors are very fast.. Set the "Battery Replaced" to " Yes" , only when you installed a new battery. Select the items you like to be informed about. See the reference for a complete description of the items.

Now your datalogger is configured and ready to use. To check your wiring and sensors, you can evaluate the actual values. To see them press: <Ctrl>A<Shift>V<Ctrl>D

The result should be like this:

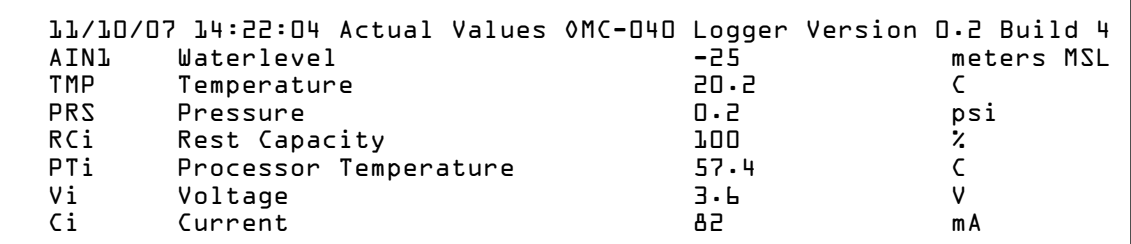

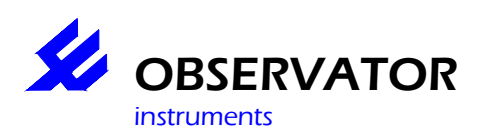

## **5 Reference**

## **5.1 Principle of Operation**

Your OMC-040 Datalogger is capable of collecting and storing data of multiple sensors. To accomplish this, many tasks are performed. These "tasks" are scheduled and executed on their specified time. The timing of this process is very important and is determined by the internal scheduler. This scheduler keeps track of all the internal states of the various tasks and assigns processor time to the different tasks. Each tasks is executed on its own interval. To understand more about this, Fist we explain the different intervals.

There are three different intervals:

- 1) Sample Interval
- 2) Data Log Interval
- 3) Send Interval

#### **5.1.1 Sample interval**

The sample interval is the interval on which a sample from the sensor is taken (expected). So, measurements from sensors are done at the sample interval. The sample interval is valid ONLY when the device is in the active state. When the datalogger is in sleep-mode, the tasks, triggered by the sample interval will NOT execute.

## **5.1.2 Data Log interval**

This interval determines when a data value, obtained by the sample interval-task, is stored onto the SD Card. This type of interval is ALWAYS valid. So, even when the datalogger is in sleep-mode, it will wake up when the DataLogInterval has reached its count.

#### **5.1.3 Send Interval**

The send interval determines the interval on which data is send, via the internal modem. This interval is ALWAYS valid, even if the datalogger is in sleep-mode.

#### **5.1.4 Example**

Let's Evaluate the following settings of the datalogger:

- Sample Interval: 5 seconds
- Data Log Interval: 10 minutes
- Send Interval: 3 hours

When the configuration is ready and the user disconnects the USB-Cable;

- 1. Datalogger is switched into sleep-mode, and current draw is reduced to a minimum level.
- 2. The Sample interval of 5 seconds is discarded, because this interval is only active when the datalogger is NOT in sleep-mode. So Nothing happens until the Data Log interval has reached his count. (So this happens on 0, 10, 20, 30, 40, 50 minutes every hour)
- 3. When the Data Log Interval count has reached his count, the datalogger will awake from the sleep mode, and will take a sample and stores the data on the SD card. When the sample is taken, the datalogger goes into sleep-mode again. This is repeated, until the time has matched the Send interval. So, in this example, this is 3 hours.

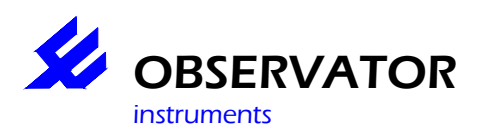

4. When Data Send interval is reached, the datalogger will wake-up, and starts to send the previously collected data (stored on the SD card) to the server. So, in this example, every 10 minutes a sample is taken, and every 3 hours, 18 samples are send.

#### Note:

So, the datalogger does not perform any averaging. Even if the sample interval is much faster then the data log interval, only one sample is stored.

The use of the sample interval is for evaluating proper behaviour of the system, while the USB is connected. Because in that case, the sample interval is valid, and the user can observe the value's obtained from the sensor in real time. In this case, the user can evaluate these value's every 5 seconds.

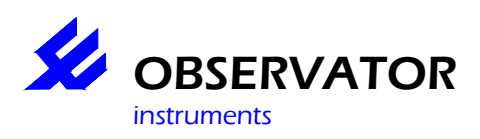

## **5.2 SDI-12**

The OMC-040 is provided with a SDI-12 port. This port is connected to port 1 and is shared with the normal RS232 operation. This means that the user has to select whether he wants to use RS232 *or* SDI-12. When SDI-12 is selected, it acts like a SDI-12 recorder and its specific SDI-12 commands are embedded in the driver of the input-sensor. So the user can easily select his sensor and specify its SDI-12-adress. For more information see the description of you SDI-12 sensor.

## **5.3 SDI-12 Hardware**

The SDI-12 standard is a very commonly used interface-standard in the USA. In Europe, it is rarely used. The signal levels are quite different from those of RS232 and RS485. So, you cannot connect a SDI-12 sensor to a RS232 or RS485 port, it won't work. The use of convertors between RS232/485 and SDI-12 is discouraged, because of the high pricing of the convertors and the bad performance (see note).

## **5.3.1 SDI-12 Wiring**

The SDI-12 electrical interface uses the SDI-12 bus to transmit serial data between SDI-12 data recorders and sensors. The SDI-12 bus is the cable that connects multiple SDI-12 devices. This is a cable with three conductors:

1) a serial data line

2) a ground line

3) a 12-volt line

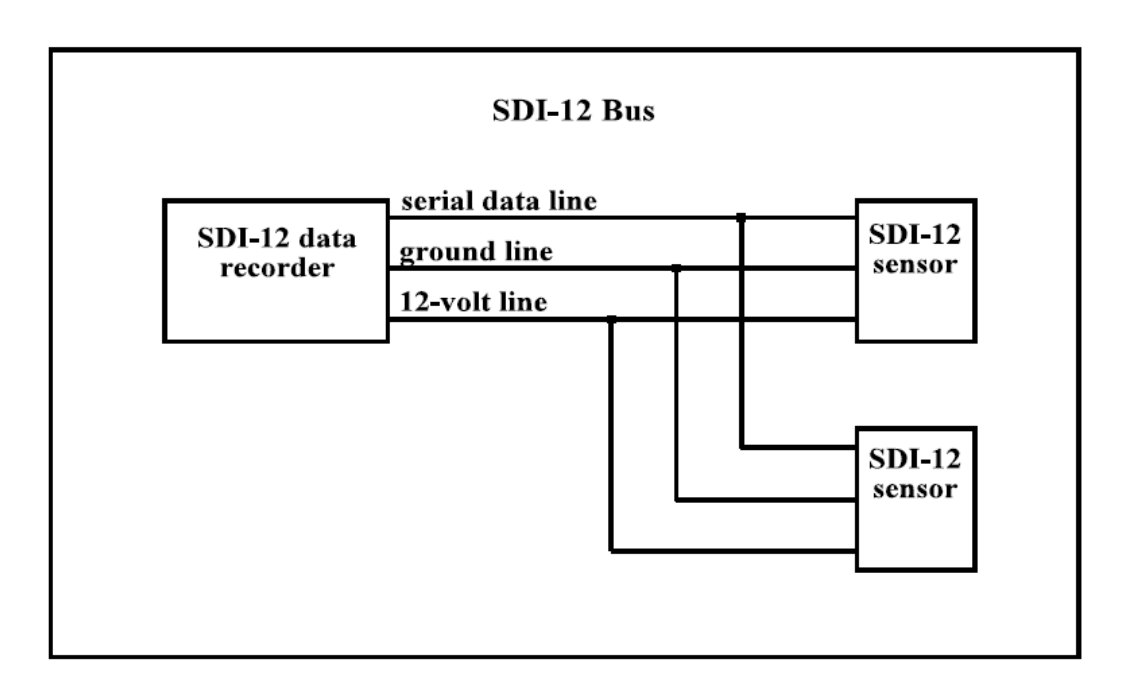

#### **Figure 2: SDI-12 bus**

The wiring length between a sensor and the data-recorder must not exceed 60 meters. The maximum number of sensor connected to a SDI-12 bus is limited to 10. The OMC-040 is protected against transients on the SDI-12 bus.

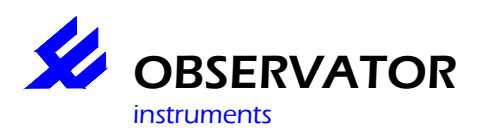

## **5.3.2 SDI-12 Baud Rate and Frame Format**

The baud rate for SDI-12 is 1200. Frame format is as follows:

1 start bit 7 data bits, least significant bit transmitted first 1 parity bit, even parity 1 stop bit

#### **Note:**

SDI-12 is a half-duplex protocol, so the data-recorder has to switch between transmitting and receiving. A convertor from RS232  $\Leftrightarrow$  SDI-12, must perform this task. However, it is not aware of the exact timing of the protocol. Therefore it uses fixed (or configurable) delays to switch between Tx and Rx. After each byte send by the convertor, it waits, during the fixed delay, for another character, and if it doesn't arrive, it switches to Rx. The intelligence needed to perform these tasks is mostly done by a microcontroller inside the convertor, that's the main reason for it's high pricing. This method is doing the job for most cases, but it is not as good as a real SDI-12 port. The real SDI-12 port is aware of the exact protocol-timings and after the last character, it switches to RX-mode immediately, without the delay. Therefore no replies are missing. Your OMC-040 has a true SDI-12 port.

For more information on the SDI-12 protocol: see www.sdi-12.org

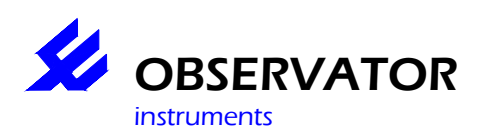

## **5.4 RS232**

Your OMC-040 comes with 2 RS232 ports, capable of baudrates of up to 115200 bps (230400 bps on request). The ports are: port 1 and port 2. Port one is shared with the SDI-12 port, and port 2 is shared with a RS485 port. The user can choose any combination he likes, as long as he is using only one at a time. i.e. you cannot use RS232 and RS485 on one port at a time. If a user needs RS232 and RS485 simultaneously, he needs to setup Port 2 also.

#### **5.4.1 A word on RS232 hardware**

RS232 is a widely spread interface standard, which uses 3 wires (minimum) for data communication. It is a so called asymmetric interface, that uses one wire for Tx, one for Rx and one for ground. It is called asymmetrical, because it uses only one wire per signal. Therefore its susceptible for interference, and hence, the maximum cable length is limited to 15 meters (depending on baudrate). A table of baudrates versus cable length is given below:

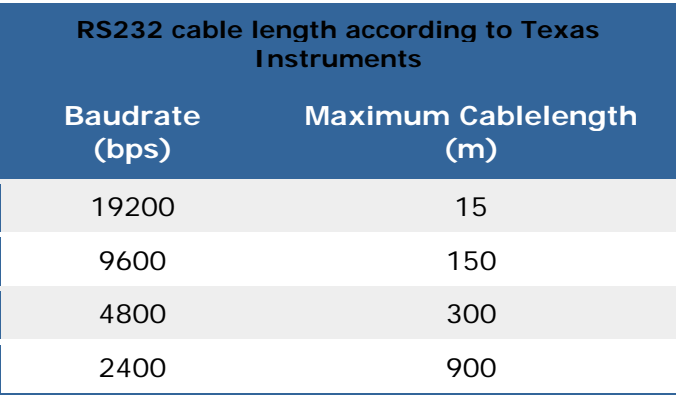

Please keep in mind these limitation when you design your system.

RS232 is not a bus system, and therefore it is only allowed for one device to be connected to a RS232 port. So, the maximum number of serial devices to connect to your OMC-040 is 2. RS232 sensors should be connected to the datalogger with their signals crossed. That is  $Rx \Leftrightarrow Tx$ .

We strongly recommend to use RS485 instead of RS232, when cable length exceeds the size, specified in the table above.

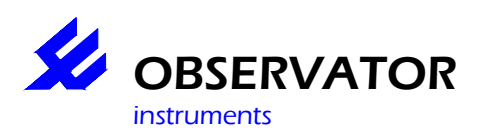

## **5.5 RS485**

RS485 is a serial bus-system, which uses 3 wires for its communication. It uses a " differential balanced line", which can span relatively large distances (up to 4,000 feet (1,200 m)). A rule of thumb is that the speed in bit/s multiplied by the length in meters should not exceed  $10^8$ . Thus a 50 meter cable should not signal faster than 2 Mbit/s .

Instead of RS232, RS485 is capable of communicating with more than one device. After all, it is a bussystem.

RS 485 sensors are called "slaves" and must have their unique address. The OMC-040 acts as a master and retrieves the information from the slaves. Only one slave can respond to the requests of the master at a time.

To set up your RS485 sensor for use with the OMC-040, make sure that the address is programmed correctly, and that the sensor address is unique.

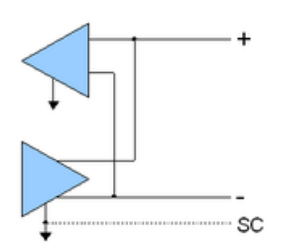

#### **Figure 3: RS485 Wiring**

RS485 is often used with Modbus-sensors, and is less susceptible for Electrical interference than RS232. Your OMC-040 has one RS485 port which is capable of driving multiple sensors (maximum amount of sensors depends on spec's from the manufacturer of the sensor, a practical figure is 10. The maximum amount of slaves, defined by EIA/RS485 is 32). For the exact number of sensors you can connect to your OMC-040 see chapter Firmware Driver limitations

We recommend to use twisted pair cable to connect to the sensors.

Table below gives detailed information about RS485.

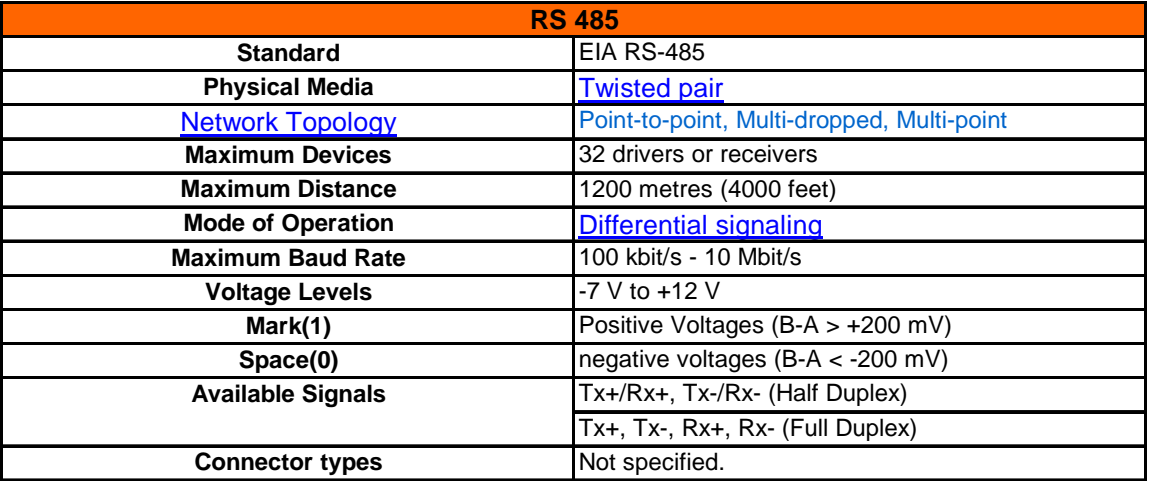

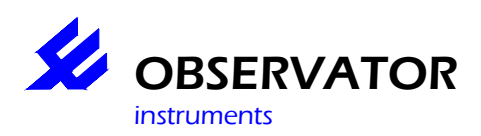

## **5.6 Firmware Upgrade**

The OMC-040 is equipped with a bootloader, which enables the firmware upgrade feature. Firmware upgrading allows a user to overwrite the internal firmware of the datalogger with a (newer) updated version of the firmware. Firmware upgrading can be done by using:

- USB connection
- Wireless via GPRS
- Via Comport

#### **5.6.1 When to use Firmware upgrades.**

Normally, a user never uses this feature, as long as he is satisfied with the performance of the system. In time however, the need for additional features may arise. For example, a new serial sensor is introduced on the market and a customer wants to connect this sensor to the OMC-040. When OBSERVATOR has extended the firmware to support that sensor, a new version of the firmware is released. After the user has performed the firmware upgrade, his "old" OMC-040, now supports the new sensor. Normally, when the system is running fine, and no additional requests exists, we recommend NOT to perform a firmware-upgrade.

#### **5.6.2 Firmware upgrade procedure**

How to perform a firmware upgrade:

- First download the latest version of the firmware from your OBSERVATOR-Dealer.
- Use the menu and select the option " Maintenance".
- Follow instructions from the menu.
- Use "Y-Modem protocol" to send the new firmware to the datalogger.
- When these steps are completed, the new firmware is active.

We recommend the use of the USB-connection over the wireless function. This is because of possible drop outs in communication. When a firmware upgrade procedure is interrupted, the upgrade will fail, but the unit continues to operate, with the previous version. The USB- connection is faster and more reliable.

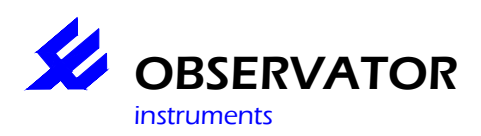

## **5.7 Alarming**

In some circumstances, normal data-logging is not sufficient for managing your process. For keeping track of certain, often critical, conditions, the OMC-040 is equipped with direct alarming options. Alarminglimits and hysteresis are used to manage these special events. The table below shows the different types of alarming-limits.

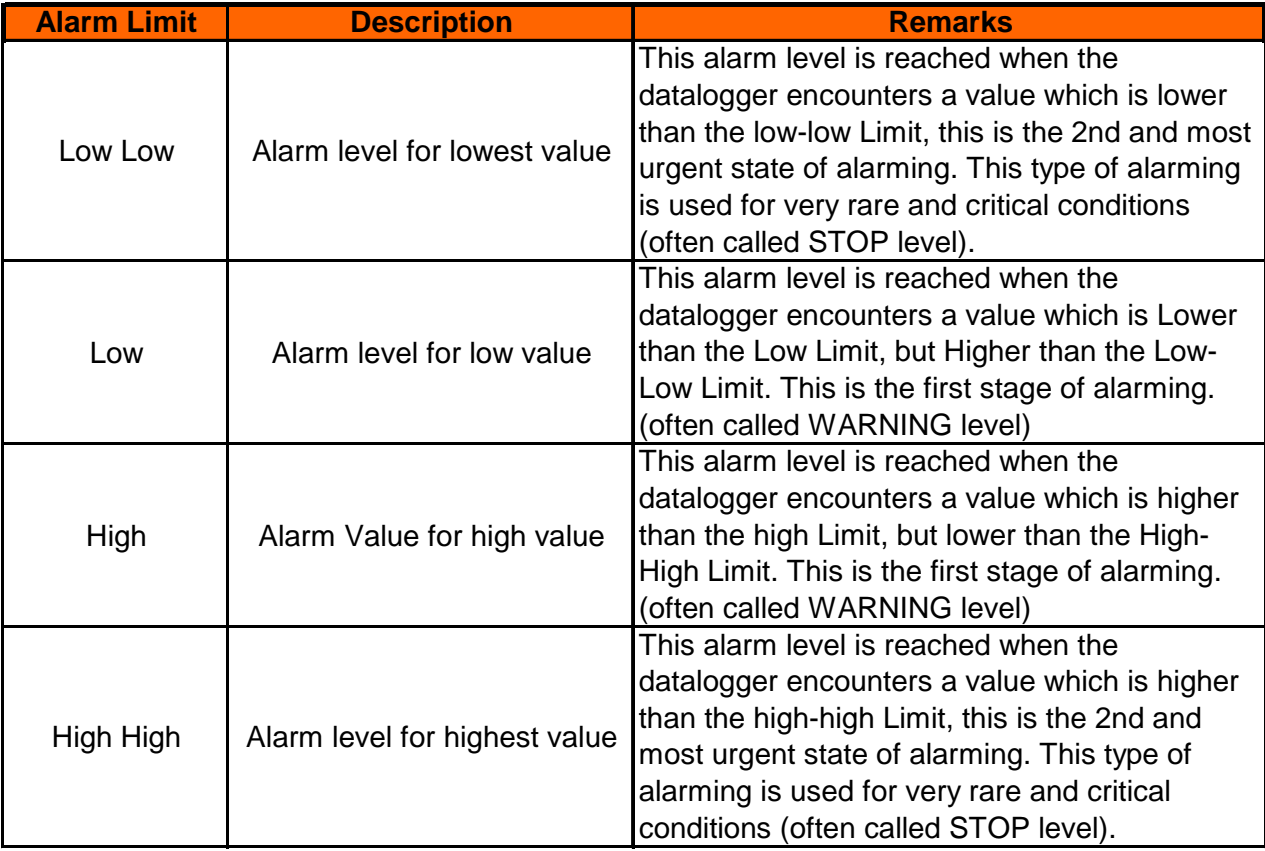

## **5.7.1 Alarming - principal of operation**

When a datalogger is running and a measurement is out of boundary, the datalogger will immediately switch over the alarm sample interval. So the first time a –out of boundary-value will be detected is at the normal data-log interval and from this moment on, the datalogger will increase its sample interval to the alarm-sample interval. The "alarm sample delay" determines what happens next. If this value is equal to zero, action is taken immediately. If the sample interval delay is 1, the logger will wait for one more alarming cycle upon taking action. If the alarm interval delay is 2, it will take 2 cycles, etc.

When this alarm-state is entered, the datalogger will add the '\*A' data modifier to the data-records. The user has the following options for the requested action:

- 1) Alarm log (log a alarm level)
- 2) Alarm SMS (send an SMS to cell phone)
- 3) Alarm Email
- 4) Alarm TCP
- 5) Alarm FTP

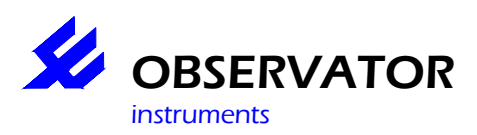

So, when the conditions of alarming are met (data value out of bounds and the alarm sample delay is expired) one or more of these actions can take place.

#### Note:

.

The alarm log is a log of synoptically data into an S-record. The data modifier \*A is automatically placed into the D-records.

So, the entry of an alarm state is NOT affected by a hysteresis. Hysteresis is only used for switching back to the normal mode. The amount of hysteresis has an effect on the "sensibility" of the alarming.

It is strongly advised to use a certain amount of hysteresis to prevent from multiple alarming warnings. The amount of hysteresis is determined by experience and information from the sensor.

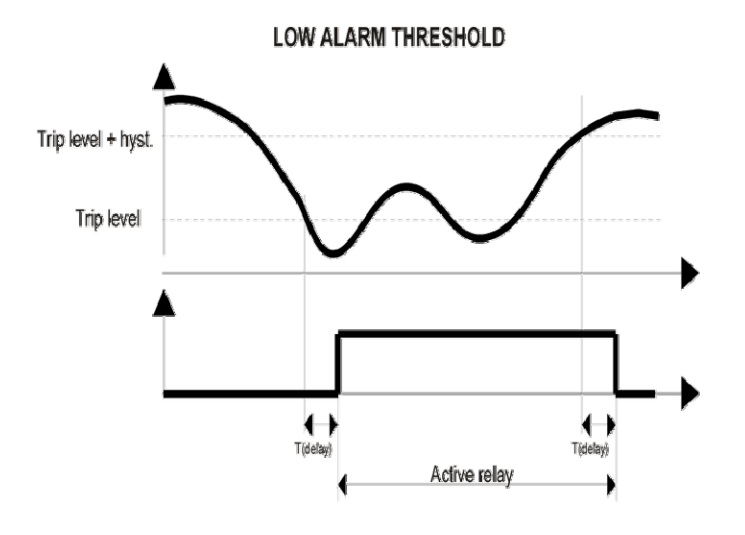

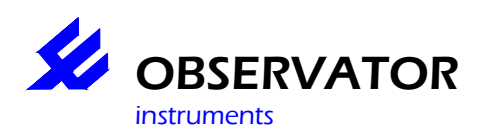

#### **5.7.2 Firmware Driver limitations**

The OMC-040 Datalogger is equipped with various drivers, for several tasks. The number of total drivers is limited to 16. This means you can choose maximum 16 drivers from all the drivers available. Each driver can handle (collect or send) a number of parameters. The total number of parameters is limited to 64. So, theoretically, the OMC-040 can handle up to 16 sensors with each 4 parameters. But in this case there is no output possible. In most cases two or tree drivers are needed for minimum operation. (internal driver, tcp output-driver, or email-driver). When a user has an additional analog sensor, that will take a driver as well.

#### *Example:*

A user wants to connect a large number of INW CT2X sensors. This sensor measures temperature and conductivity. So each sensor "uses" two parameters. Also he likes to send the data via FTP, and he enables the following internal sensors: Rest Capacity, Battery Voltage, Current. So, besides the Sensor drivers there are 2 drivers needed:

- Internal Driver
- **Output Driver**

So the maximum number of Sensor-drivers is :  $16 - 2 = 14$ So there are 14 Sensor-drivers left for use with the CT2x sensors. The total number of parameters is :  $14 * 2 + 3 = 31$ So the number of parameters is no problem  $(31 < 64)$ He can connect 14 CT2X sensors max.

#### **5.7.3 Power Switch Limitations**

The Power Switch is capable of powering sensors up to 200 mA. The output voltage is 12 Volts DC.

#### **5.7.4 Modem**

The modem inside the OMC-040 (the smallest modem in the world, @ the moment this manual is written), is capable of GPRS and GSM communications. It has quad band support, so it can be used worldwide.

For selecting the proper frequency band, use the "modem settings" in the configuration menu. In most cases GPRS communication is requested, so use a GPRS enabled SIM-card to inhibit this operation. Consult your local telecom provider for the right SIM-Card and – settings. If GSM communication is requested, use a GSM-DATA subscription. GSM communication is suitable for modem dial in communication. We strongly advise to activate this option in the SIM cards used in the logger. This is often used to re-configure a logger, remotely, or to monitor actual values. In most cases, normal GPRS communication is sufficient for the operation of the datalogger.

#### **5.7.5 Modem Firmware Upgrade**

The modem inside the OMC-040 is equipped with the latest firmware-version available. There is no need for upgrading the software, even in the near future, we don't expect this to be needed. But just in the unlikely event of the need of a modem firmware, it is possible to do so. This can be done with the modem mounted on the board. (in circuit programming). The procedure of upgrading modem firmware is not covered in this manual. For more information, consult your local OBSERVATOR dealer.

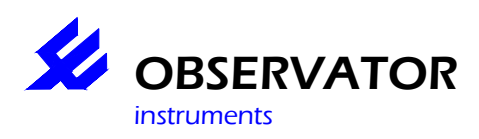

## **5.8 SD Card**

The SD Card used with the OMC-040 is a SANDISK 2GB type Card. It is Formatted in FAT 32, and is compatible for use with a PC. Don't use other cards than this type, because the performance of the datalogger may be harmed. (This is because of the speed of the SD-Card, and even the low power performance can be affected by using a slower card). The contents of the card may be read on a PC by using a card adaptor, or can be downloaded from the card, by using the menu-option "Data-download". We recommend not to remove SD card from the logger.

#### **5.8.1 Insertion of the SD Card**

At the factory, the SD-card is already installed, but when the cards need to be re-inserted, pay attention to the orientation of it. It should be inserted with the (gold-plated) terminals up. (see photo below)

FOTO

#### **5.8.2 Data Format**

The OMC-040dataformat uses different records for data output. There are two types of data records:

- D-records

- S-records

#### **Header:**

In every log file, first a header is transmitted. This header contains all information about the data following in the next records. The syntax of the header is;

<'L'> <';'> [ <Parameter Code> <';'> < Parameter Name > <';'> < Parameter Unit> <';'>]

This means that the line starts with a 'L' character, followed by a semicolon. Then the code, name and unit of the parameter. This last 3 elements must be repeated for each logged parameter.

Example header:

```
L;RCi;Rest Capacity;%;PTi;Processor 
Temperature;C;Vi;Voltage;V;AVGCi;Average Current;mA;OCi;Operating 
Cycle;sec;S%;GSM Signal;%;MAXCi;Max Current;mA
```
So the header consists of these elements:

- 1. L
- 2. Parameter Code
- 3. Parameter Name
- 4. Parameter Unit
- 5. ;

#### **Parameter Code:**

An abbreviation of the full Parameter name. This code exists of maximum 7 characters. All characters are allowed except ';' this is reserved for a separator

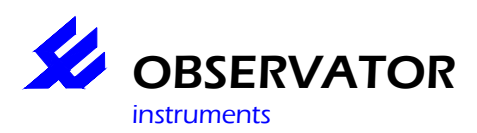

#### **Parameter Name:**

The name of the logged parameter. It may be up to 31 characters long

#### **Parameter Unit:**

*.* 

The unit representing the physical dimensions of the measurement. May be up to 15 characters long.

## **5.8.3 D-Records**

Most of the data is logged into D-records. D-records stands for Data records. The syntax of this record is;

<'D'> <';'>,<Timestamp> <';'> [ <Parameter Code> <';'> < Parameter Value >[<Data Modifier>] <';'>]

So, the D-record consists of a 'D' character followed by a timestamp, and after that , one or more series of parameter code and parameter name. So the D-record consists of these elements:

- 1. D
- 2. Parameter Code
- 3. Parameter Value
- 4. Optional Data Modifier
- 5. ;

## **Parameter Code:**

An abbreviation of the full Parameter name. This code exists of maximum 7 characters. All characters are allowed except ';' this is reserved for a separator

#### **Parameter value:**

The numeric value of the measurement. Together with the information from the header this forms the measurement.

Example Data-record(s):

```
D;110928030200;RCi;95.8;PTi;50.1;Vi;3.6;AVGCi;71;OCi;0.25;MAXCi;71 
D;110928030300;RCi;95.8;PTi;49.3;Vi;3.6;AVGCi;71;OCi;0.25;MAXCi;72 
D;110928030400;RCi;95.8;PTi;49.5;Vi;3.6;AVGCi;72;OCi;0.25;MAXCi;72 
D;110928030500;RCi;95.8;PTi;49.1;Vi;3.6;AVGCi;72;OCi;0.25;MAXCi;54 
D;110928030600;RCi;95.8;PTi;49.1;Vi;3.6;AVGCi;54;OCi;0.25;MAXCi;72
```
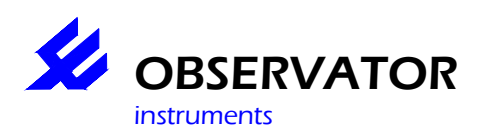

#### **System-records**

The System-records are used to log system related information. So system-records do not contain normal measurements. A system-record is made, when an awkward situation is encountered. For instance, when a sensor is not replying to a request from the logger. System-records are used for monitoring systemperformance. The syntax of an S-record is:

<'S'> <';'>,<Timestamp> <';'> [ <System Message> <';'> < Additional System Message> <';'>]

So, the S-record consists of a 'S' character followed by a timestamp, and after that , one or more series of parameter code and parameter name. So the S-record consists of these elements

- 1. S
- 2. System Message
- 3. Additional System Message
- 4. ;

#### **System Message:**

A short and comprehensive message to explain the type of problem encountered

#### **Additional System Message:**

Some more information on the exception

Example S-records:

```
S;110922202054;CFG_RESET 
S;110922202054;CFG_CHANGED;Brasil_3002389 
S;110922202124;MODEM_WDT;STATE 10
```
#### **5.8.4 Data Modifiers**

Normally a data value, presented in the D-records are recorded without Data Modifiers, but in case of a malfunction, or rare circumstances, a Data Modifier is added to the data value. See table below:

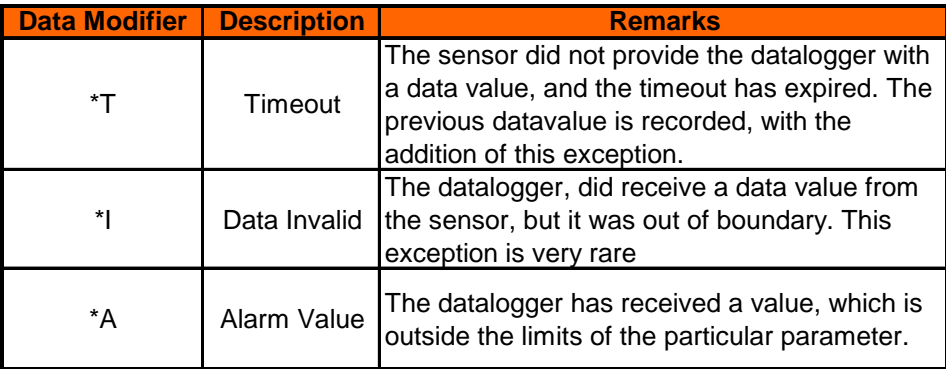

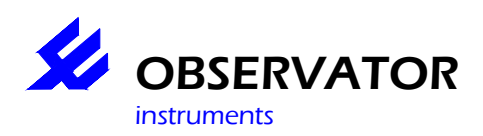

## **5.9 Transmission of the logfile**

When data is sent to the receiver (by means of email, ftp, or tcp) the user can choose which records he wants to use as output. So a user can decide to output only D-records to the data presentation-server (by means of tcp) and, for example, the system records to his private email. In this case, only in case of bad performance of the datalogger, an email with system information is send. This is because S-records are written by the datalogger only in case of special events. Examples of these events are: SD-Card failures, A change of configuration, a timeout of a sensor, a retry of sending data via the modem.

Here an example of an email with S and D records;

```
L;RCi;Rest Capacity;%;PTi;Processor 
Temperature;C;Vi;Voltage;V;TMP;Temperature;C;PRS;Pressure;psi 
S;110922202054;CFG_RESET 
S;110922202054;CFG_CHANGED;Brasil_3002389 
S;110922202124;MODEM_WDT;STATE 10 
D;110922203000;RCi;99;PTi;59.5;Vi;3.6;TMP;22.1;PRS;15
```
## **5.10 Input-drivers**

Input-drivers obtain data from sensors. Various sorts of sensors an be connected to the datalogger. When a sensor needs a "warm-up time" the power output switch can be used to power the sensor before the measurement is taken. The maximum time of a power delay is 5 minutes

## **Note:**

The Power Switch output is consuming a lot of power, so try to minimize this. Consult the manual of the sensor for warm up times. A warm up time of 5 minutes is possible and can be used in rare situations, but the battery-life will be shortened enormously. In such rare cases, consult you local OBSERVATORsupplier for a calculation of battery-life, before exploiting your datalogger.

## **5.10.1 Analog sensors**

The analog inputs are calibrated inputs which are factory-calibrated. The electrical specifications are listed below. The ADC converter is a 12 bit type and software algorithms are used to obtain the most accurate result. Note that the Voltage inputs can be used as a current-input, by adding an external parallel resistor. Contact your local OBSERVATOR-dealer for more information.

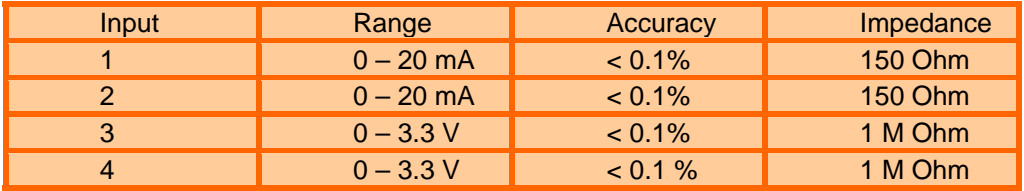

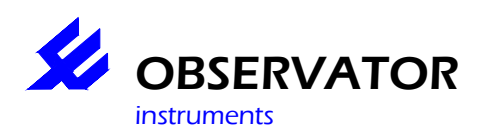

#### **5.10.2 Digital sensors**

#### **Rain Gauge**

Most rain gauges are based upon the "reed contact" principle. The rain gauge has an internal bucket with a very precise volume. It is constructed to tip over when it reaches a specified amount of water. The water is drained and while the bucked was turning, a magnet triggered a magnetic switch, a so called "reed contact" So, the rain gauge itself works like a passive switch. The datalogger has a special input to trigger on these events. Even when the datalogger is sleeping, the event of a tipping bucked is never missed. The datalogger uses a so called "interrupt-input" to make this possible. To connect a rain-gauge, use this interrupt input and connect the other site of the rain gauge to the 3V6 output.

#### **Note:**

The rain-gauge offers the most energy-friendly measurements available. This is because the datalogger is allowed to sleep most of the time, and only capture the events of the tipping bucket. In the situation where only one rain gauge is used, the battery is probably going to last much longer than any other measurement. The datalogger sends its data only if it is available. That means when it hasn't been raining for 3 days, those days, no data is transmitted. For safety-reasons a user can include some internal measurements in the configuration, to allow monitoring of the performance of the system. Those datarecords are send normally.

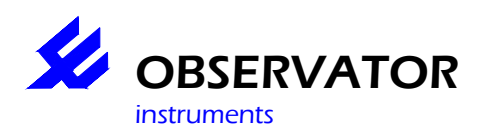

## **5.11 Power supply, power connections, backup power, power consumption & Battery Life**

The OMC-040 is designed to work on a 3,6 Vdc Battery. But, using the external Power supply cable (part No:OMC-040-002 it is possible to work on a voltage rage of 8-30V

#### **5.11.1 Connection of 8 – 30 V power**

Any voltage between 8V and 30V. Some ripple is allowed.(<200mV p-p) E.g. 12V battery with solar panel.

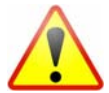

Pay attention to "unloaded" Solar Panels. When you connect two solar panels (12 Volts) in series, and you Don't connect the batteries, the voltage may drift above 30 Volts. We recommend to use a 12 Volts system, in case of solar-powered systems.

#### **5.11.2 Internal RTC backup battery**

The OMC-040 contains an internal battery to keep the internal real-time-clock running. The lifetime of the battery is at least 10-20 years, so this battery requires no exchange during the lifetime of the datalogger The battery is a coin cell and is soldered to the printed circuit board.

## **5.11.3 Power consumption & Battery Life**

The OMC-040 is equipped with an internal power monitor. During the active mode of the datalogger, this power monitor, keeps track of the power consumption of the device. When the device is going into sleepmode, a fixed value is used to calculate the power consumption. Both are calculated and offer a fairly accurate measurement of the power consumption. Unfortunately, The behaviour of batteries are, in practice, much more complicated than the calculation made inside the datalogger. So, the capacity, written on the back of the battery is only a typical value. Things like: Shelf life, ambient temperature, current draw, peak current draw, affect the performance of the battery.

Therefore, we strongly advise to use the measurements regarding battery life as an indication only. We also recommend to replace the battery, fairly above 0%. If you want the best performance and the most optimized settings for your particular measurement location, contact the supplier of the Battery (www.saftbatteries.com) . They can provide you more specific details and advise on your application. You can provide them information by sending them a bit of previously measured data, for analysis. When you have received the advise, you probably decrease the value of "Battery Capacity" in the configuration setup, to a bit lower value than the default (17 Ah)

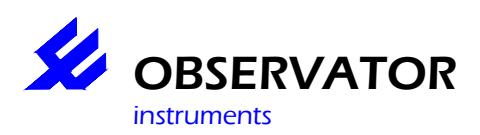

## **5.12 Pin Description**

## **5.12.1 Analog Inputs (pin 1 to 4)**

#### **Analog Input 1 & 2**

These are Current-inputs, with an input impedance of 150 ohms. The range is 0 .. 20 mA. The circuits are equipped with over current-protection. To use these inputs, connect a current source between the input and ground.

#### **Analog Input 3 & 4**

These are Voltage-inputs, with an input impedance of 1 M ohms. The range is 0 .. 3.3 Volts. The circuits are protected with over-voltage protection. To use the inputs, connect a voltage source between these inputs and ground.

#### **5.12.2 Ground**

There are some terminals (5, 6, 25, 26, 27) which hold ground level, This provides both sensor-ground and battery ground. For your convenience, these terminals are connected to multiple pads on the connector PCB, because every single sensor will need his own ground. You can connect multiple sensors. When more connections are needed, just connect a wire from thereand put the additional connections in parallel.

#### **5.12.3 SPI CLK, SPI MISO & SPI MOSI**

These are for future use. We at OBSERVATOR, are busy making extra option modules. This is a way to expand the functionality of your OMC-040. A future module may be an additional comport(s) or GPS module. Contact your local OBSERVATOR dealer for the latest information.

#### **5.12.4 RS 485 A & B**

These are the pins for RS485 communication. Use these pins together with a ground signal. These signals are ESD-protected by the driver-circuit. The signal levels are according to the *TIA/EIA-485*  Standard.

#### **5.12.5 Power Switch**

This is an output to drive one ore more sensors. It holds a level of 12 Volts and is capable of driving up to 200 mA. For your convenience this signal is available on multiple pads. (11, 28, 29 ,30)

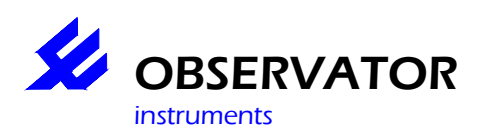

#### **5.12.6 VBAT +**

This is the main power supply input for the board. There are two terminals for this signal, for better performance. On the connector-PCB these two are connected together, So the current from the battery is transported via two wires inside the flat-cable. The level is 3.6 Volts.

Note: This signal is NOT the same as the internal 3.6 volts level. The power-supply circuit converts this level to the fixed, internal, 3.6 Volts level. This voltage level is allowed to be between 0.8 volts and 5 Volts. We strongly recommend to use a 3.6 Volts Power source only. The actual voltage on this pin is monitored by the firmware. It is called " Primary input Voltage". Also the current , flowing through the 2 wires, is monitored, and is called " Primary input Current".

#### **5.12.7 RX & TX COM 1 & Com 3**

These are the pins for RS232 communications. Use these pins together with ground. Al pins are protected against ESD. Voltage levels are according RS232 standard.

#### **5.12.8 RX3 & TX3**

These are pins for serial communications with an option-module. These pins are NOT protected for ESD, and may NOT be used for connection to outside sensors. The voltage levels are TTL and not RS232. (0.. 5 Volts) The logical levels are NOT inverted, like the RS232 ones, so a logical level is directly interpreted by the microcontroller. These signals are for future use, with option-modules. We recommend NOT to use them yet.

#### **5.12.9 SDI-12 Hi**

This is the in/out terminal for SDI-12 communication. It is protected against overvoltage. Use this terminal together with ground. See www.sdi-12.org for more information.

#### **5.12.10 Digital input**

This is a interrupt-driven input, with an internal pull-down resistor. To use it, connect a switch between the 3V6 and this terminal. It is suitable for energy meters, water meters and rain-gauges.

#### **5.12.11 +3V6**

This is a power output. It is used to power external sensors or a potentiometer. It has a voltage of 3.6 Volts and is capable of driving up to 100 mA.

#### **5.12.12 RTC 512 / ON OFF EXT**

At the factory this terminal is used for calibration of the RTC. For the user it is used to drive a optionmodule. This terminal is not capable of actually driving a module, but it is used for signalling the on/off state of the module. This terminal is for "internal" use.

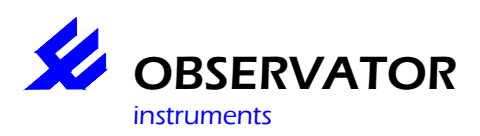

## **5.12.13 Digital input:**

This is an interrupt driven input.

#### **5.12.14 Antenna placement and field strength**

An antenna is required for GPRS and GSM operation. Normally you will require a dual-band antenna suitable for 900 MHz and 1800 MHz.

Note that the OMC-040-II can also operate with 900 MHz only, where 1800 MHz is not available. In this case a 900MHz antenna will fulfil.

Depending on local field strength a simple whip antenna direct connected to the OMC-040 will work, or a better antenna and/or better antenna placement might be required.

#### **5.12.15 Field strength**

You can monitor the actual field strength through the configuration software(menu). The field strength may vary on atmospheric conditions, so we recommend you to make sure that the indication is maximized at installation

The field strength may also vary on the growth of vegetation (trees tend to block the signal). We also recommend configuring the OMC-040 in such a way that the GPRS field strength is recorded. In this way you can get an early warning when the field strength gets low.

What to do to get a better field strength signal;

- Make sure the antenna is mounted in accordance with the manufacturer's instructions. Note there are antennas (whip antennas) that require a metal surface below the antenna; others (dipole antennas) do not.
- Make sure that all connectors on the antenna and antenna cable are tightened and free of moisture.
- Make sure the antenna is in vertical position; as the GSM and GPRS radio signals are vertically polarize, the antenna should be vertical positioned for maximum performance.
- Do not place the antenna near metal surfaces or structures. Be aware that various building structures contain metal (e.g. steel mesh as reinforcement for concrete).
- Place the antenna outdoors.
- Identify the nearest GSM tower of your provider. Place the antenna in a location that provides a free line-of-sight to the tower.
- If you can not identify the nearest GSM tower of your provider, place the antenna on a higher position; generally, higher is better.
- Use good quality (low-loss) antenna cables. Generally, the thicker the cable, the better.
- Avoid unnecessary adaptors and connectors in the antenna cable, as every "joint" cause a significant signal loss (0.5 to 1 dB).
- Use an antenna with a higher antenna gain. (simple stubby antennas can have a gain of -9db, a rod antenna can have an antenna gain of 0 or 4 dB or higher; Note that the allowed radio power is limited to 1W/2W. An antenna with a higher gain is only allowed when this only compensates for the cable and connector losses). Directional antennas can have a very high gain in just one direction, and are normally not allowed. (is dit wel waar, wij passen ze namelijk wel to in remote areas)
- Seal your antenna-connector with vulcanising tape, to prevent from oxidation

## **5.12.16 SIM card Compatibility**

Make sure the SIM you intend to use is compatible with your network and the pin code protection is disabled.

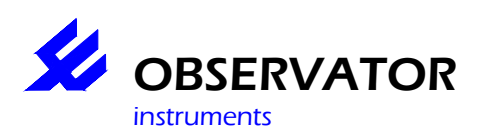

## **6 Safety**

## **6.1 Power supply**

The datalogger is protected against reversed polarity of the power. For the  $1 - 5$  volt connection there is an easy accessible fuse. When the fuse melts it needs to be replaced with an "4A T 230 V mini" type.

## **6.2 ESD**

The OMC-040 datalogger is equipped with a ESD (Electronic Static Discharge) protection on all "outside world" leads. i.e. comports and analog inputs etc. Though it is designed to withstand a certain amount of electrical discharge (human body model) it is strongly advised to take precautions while operating or servicing the datalogger.

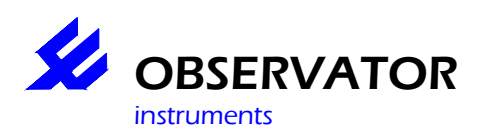

## **7 Maintenance and Repair**

## **7.1 RTC Lithium Battery replacement**

The battery of the OMC-040 Datalogger is designed to last for the lifetime of the instrument. It should not be necessary to replace this battery. If it has to b replaced anyhow, it has to be done by a OBSERVATOR-certified dealer.

## **7.2 3.6V Lithium Battery replacement**

Replacement of the 3.6V Lithium battery must be done in a clean & dry environment. It is recommended to replace the dry bag at the same time.

For replacement open the lower cap (see chapter 3.1, page 10), replace the battery and dry bag and close de OMC-040. Reset the battery counter for a correct battery indication (see chapter 4.1, page 17):

```
Internal sensors 
[0] Exit<br>[1] Name
[1] Name >> Internal 
                        >> Normal 00:00:01; Alarm Not Used
[3] Battery Capacity (mAh) >> 17000 
[4] Battery replaced >> Yes 
[5] Rest Capacity >> Rest Capacity 
[6] Rest Power >> Not Used 
[7] Processor Temperature >> Processor Temperature 
[8] Voltage >> Voltage 
                        >> Not Used
EAD Max Current >> Not Used<br>EBD Min Current >> Not Used
[B] Min Current >> Not Used 
LCJ Average Current
[D] Free Disk Space >> Not Used 
[E] Operating Cycle >> Not Used 
[R] Remove 
>
```
## **7.3 Recalibration**

Calibration of the datalogger has been performed while manufacturing. OBSERVATOR guarantees the calibration to last for 2 years. However in most cases the calibration will last for the lifetime of the instrument.

Calibration is important for high accuracy measurements, and in situations where time stamping is very important. The logger has a NTP-time-synchronize option, which is selectable by the user (see Chapter??) The parts of the datalogger that could need re-calibration are:

- Analog inputs
- Real time clock

For most applications, the analog inputs are sufficiently accurate, and need no re-calibration for the lifetime of the instrument. But in special cases, where the user demands a high precision measurement, the analog interface may be re-calibrated after that period. High temperature deviations and harsh environment are factors that needed to be considered. Please contact your local supplier for more information on recalibration needs and –support.

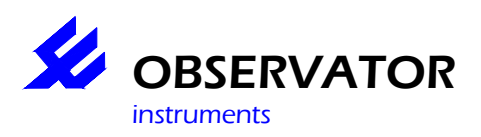

The real time clock is also calibrated during the manufacturing process, and has a very good long life stability (see spec. sheet). Also, when operating in a harsh environment, the need for a recalibration can be applicable. OBSERVATOR can perform overall calibrations any time you like.

## **7.4 XRAY**

In the uncommon event of exposure to XRAY, extra precautions are needed. When the device is shipped many times, and is scanned for a security check, the analog input calibration will be harmed. Although the level of radiation is very low, the datalogger can be harmed if the number of times that it is exposed to radiation exceeds 10 . What will happen is that the analog interface will drift outside it's spec's. As a precaution the user can shield his device, with a metal can, to prevent from damage. Normally, the impact of these security-scans are very low and cause no problems.

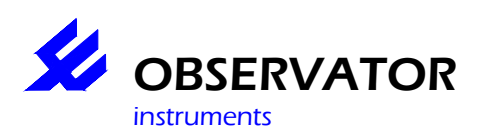

## **8 Environment and disposal**

The OMC-040 is manufactured in compliance with the RoHS directive (Reduction of Hazardous Substances) EU directive 2002/95/EC, which means in popular terms that the product is "lead-free".

When the OMC-040 is taken out of service, dispose the OMC-040 in accordance to the local regulations at the time the product is disposed.

Regulations for disposal of batteries may be different. Remove the batteries and dispose them in accordance to the local regulations for batteries

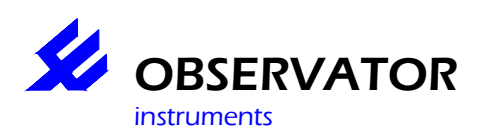

## **9 Specifications**

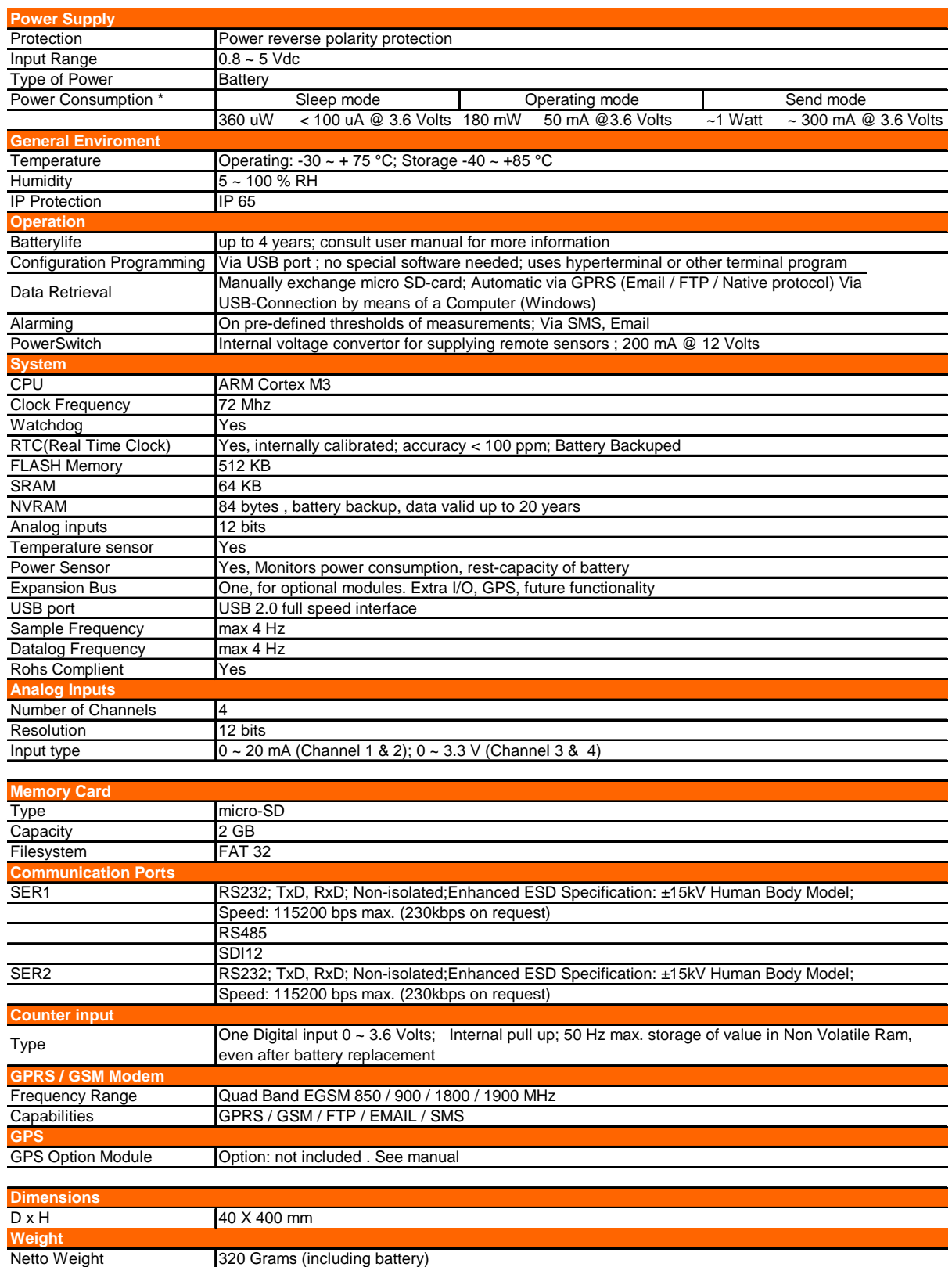

\* The Power consumption in sleep mode is when Datalogger is idle, and no tasks performing. Only the RTC is running

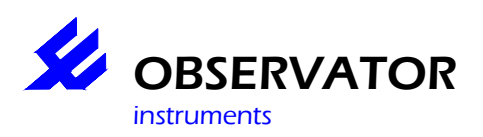

Current Consumption @ Vbat 3,6 Volt

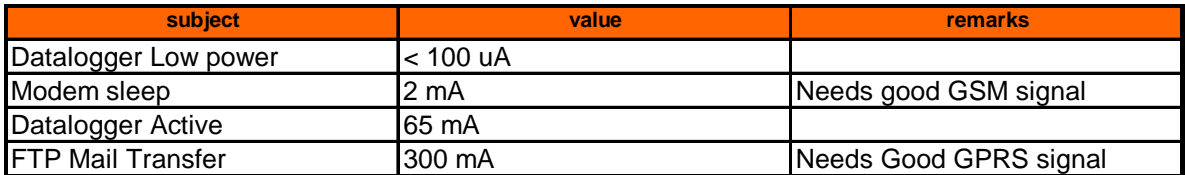

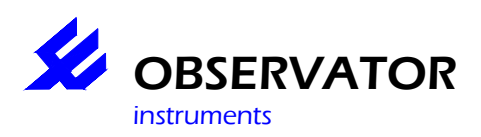

# **Appendix**

# **10 Pinconfiguration USB**

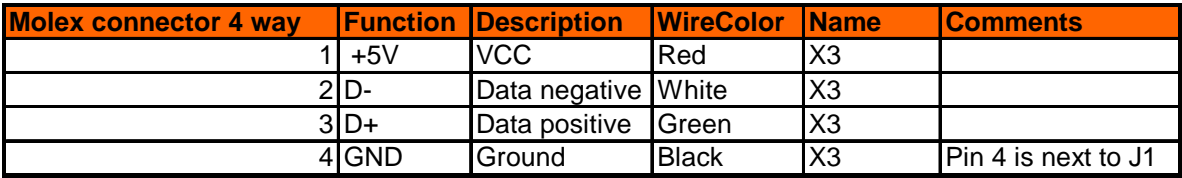

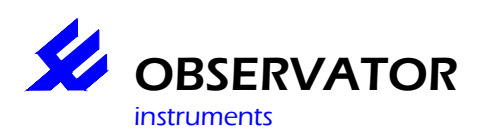

# **11 Pinconfiguration Connectorboard**

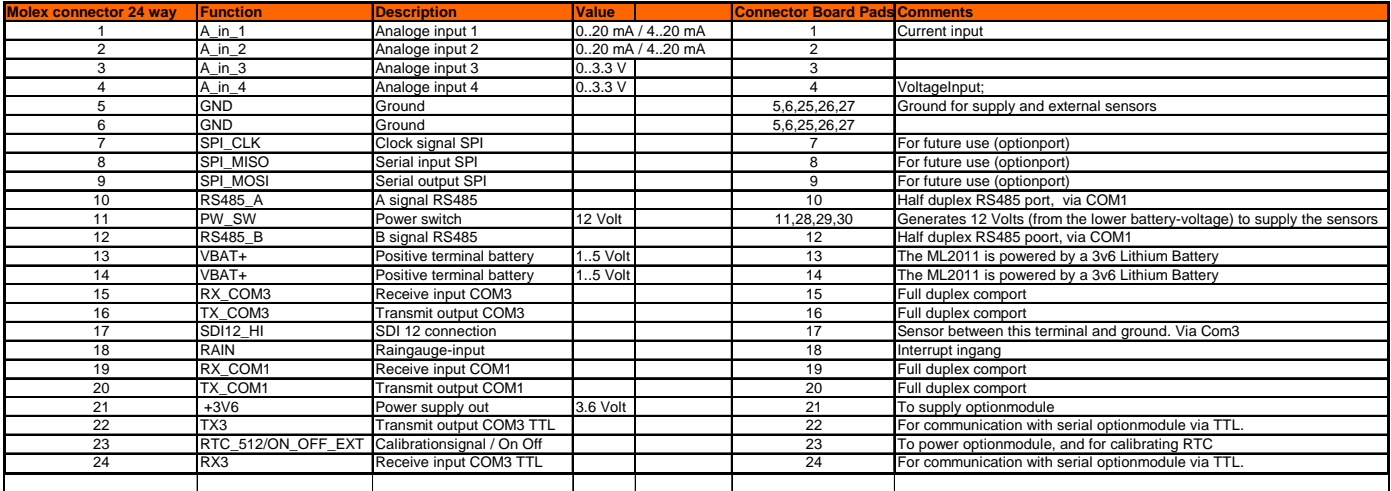

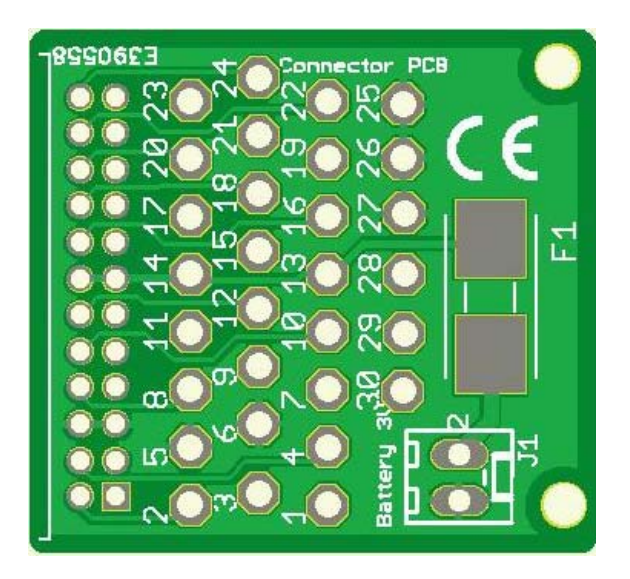

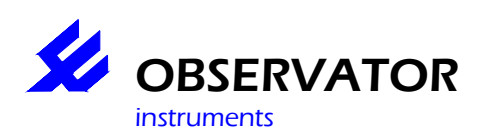

## **12 Supported serial sensors**

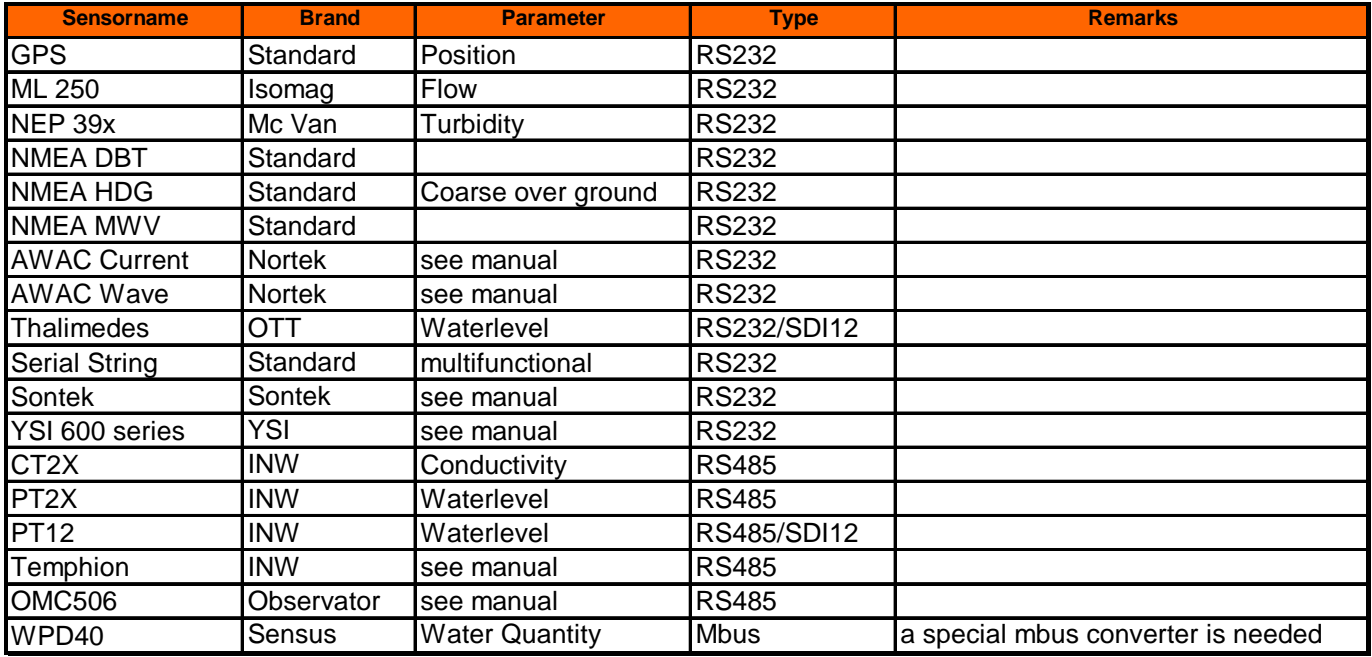

# **13 Pin definition OMC-040-H**

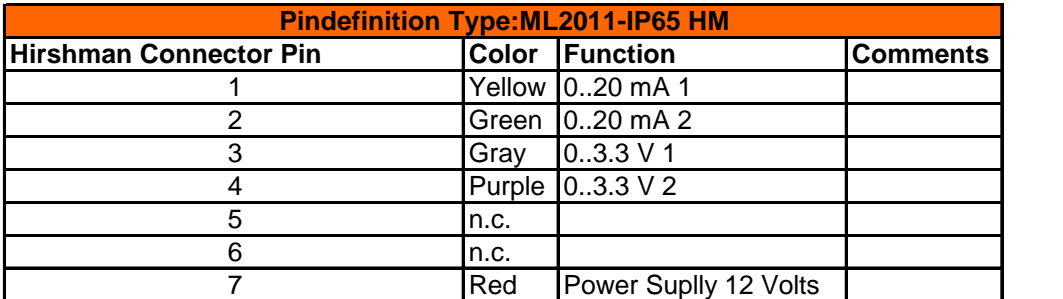

# **14 Pin definition OMC-040-I**

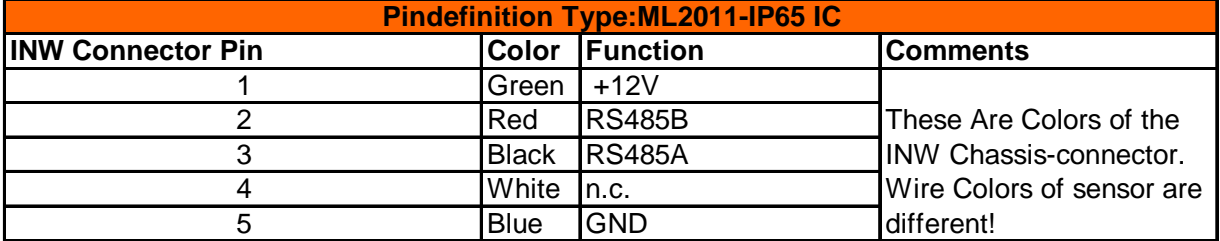

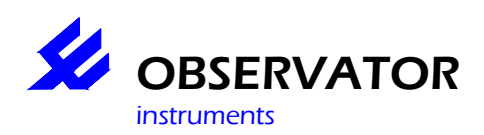

#### **14.1.1 Troubleshooting**

If you encounter problems with the datalogger, you can start checking the following.

- First try to set up a connection, via USB, and use the program, OMC-040-terminal, to communicate with it.
- If that doesn't work, you have to check the battery-power, so you have to open the case. Do this in a dry and clean environment, NOT in the field. Normally a flat battery is preceded by an alarmmessage.
- Check the fuse

Most parts of the datalogger are tested at startup. To monitor the messages which are issued at startup, you have to connect a PC/terminal to the debug port.

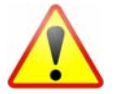

#### *Atttention:*

*The default DEBUG port is serial port 1, but when a sensor is connected to this port, the DEBUG port becomes SER 1. If both ports are in use, you can use the USB port as debugport, but you won't be able to see startup-messages. In this case it is advised to remove a sensor from the configuration, temporarily.* 

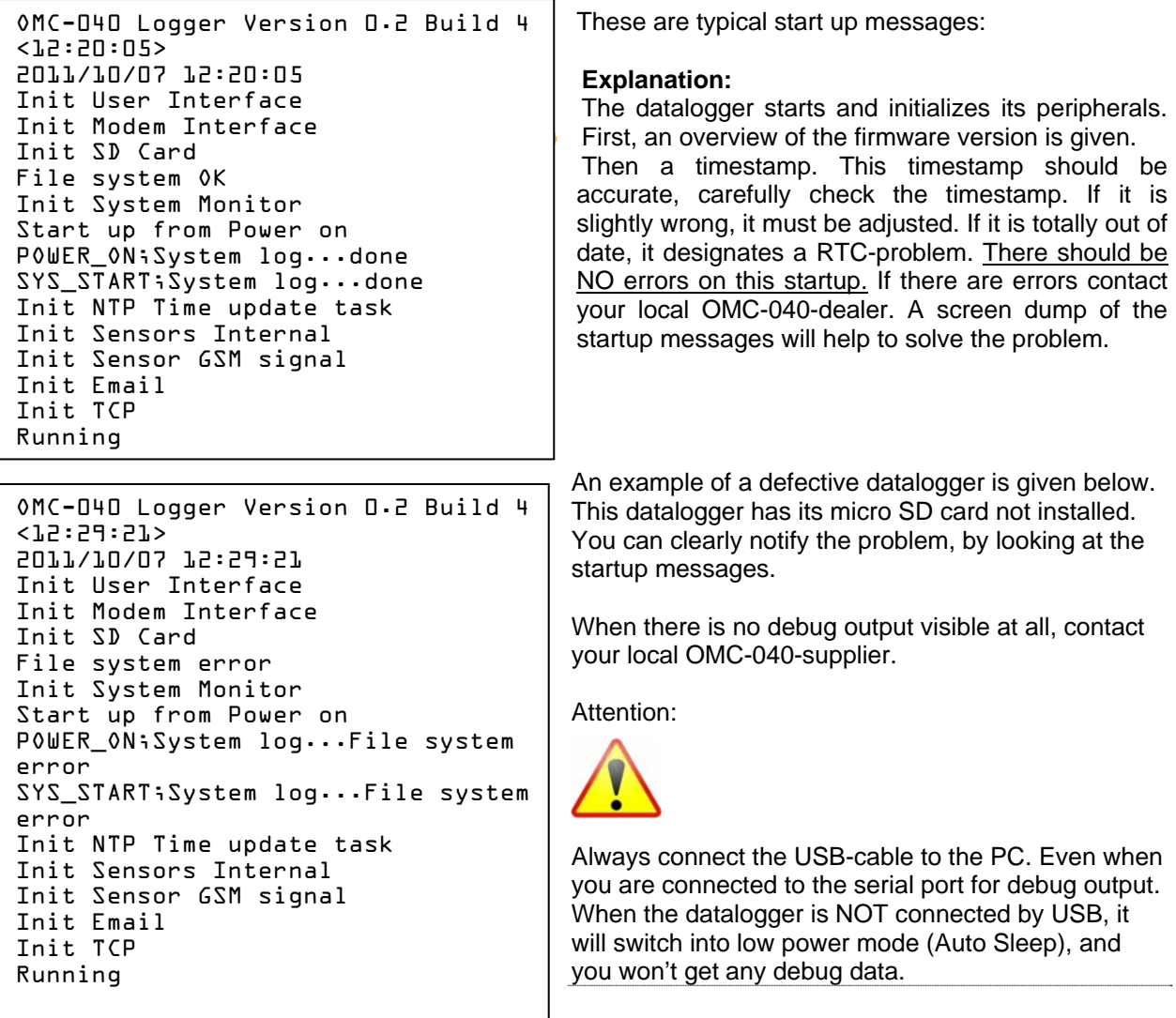

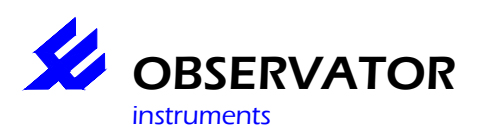

## **Customer Response Form**

Your Data Our Care would like your help in improving its product documentation. Please complete and return this by mail or fax , or just send us an email with your comments.

Thank you for your assistance!

Manual Name: OMC-040

Revision Number: 1.0

Comments:

Please grade the manual according to the following factors:

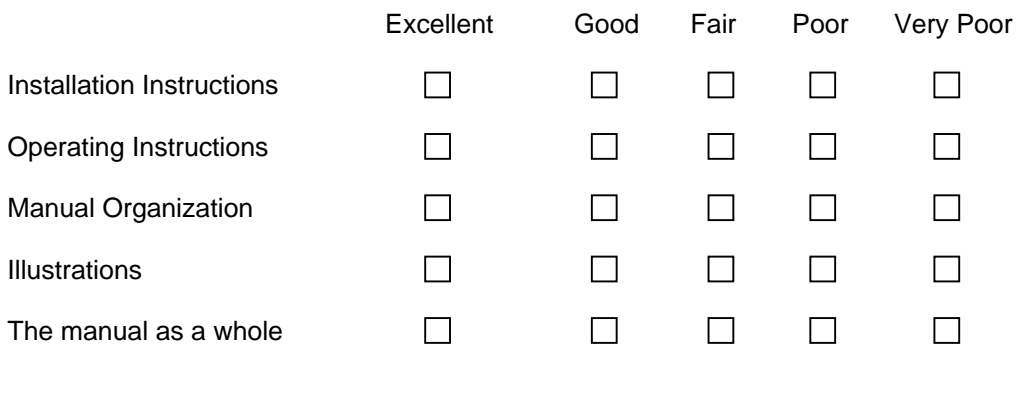

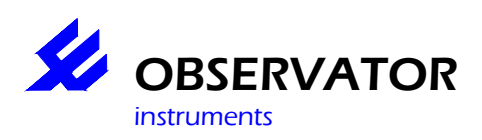

## **15 Revision History**

Version 1.0 Start of Document<br>Version 1.5 Added important in

Added important instructions concerning IP rating (page 9) March 2013

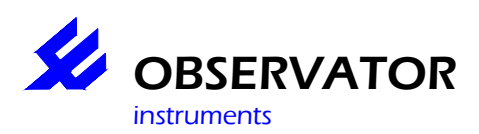

## **16 Transport and Storage**

The following requirements are applicable for transport and storage of the OMC-040.

Storage:

Humidity < 95% (Non condensing) Temp  $10 - 30$  °C

Transport:

Humidity < 95% (Non condensing) Temp  $10 - 30$  °C

The OMC-040 is delivered in a protecting case. It is strongly recommended to use this case for all transportation until the final location of operation. This case is especially designed to protect the datalogger from being damaged.